# **Module contents**

- 1. Java GUI Programming
	- An Introduction to Swing
	- Swing Controls
	- Event Handling
	- Layout Managers

# Module contents

- 1. Java GUI Programming
	- An Introduction to Swing
	- Swing Controls
	- Event Handling
	- Layout Managers

# An Introduction to Swing 1/2

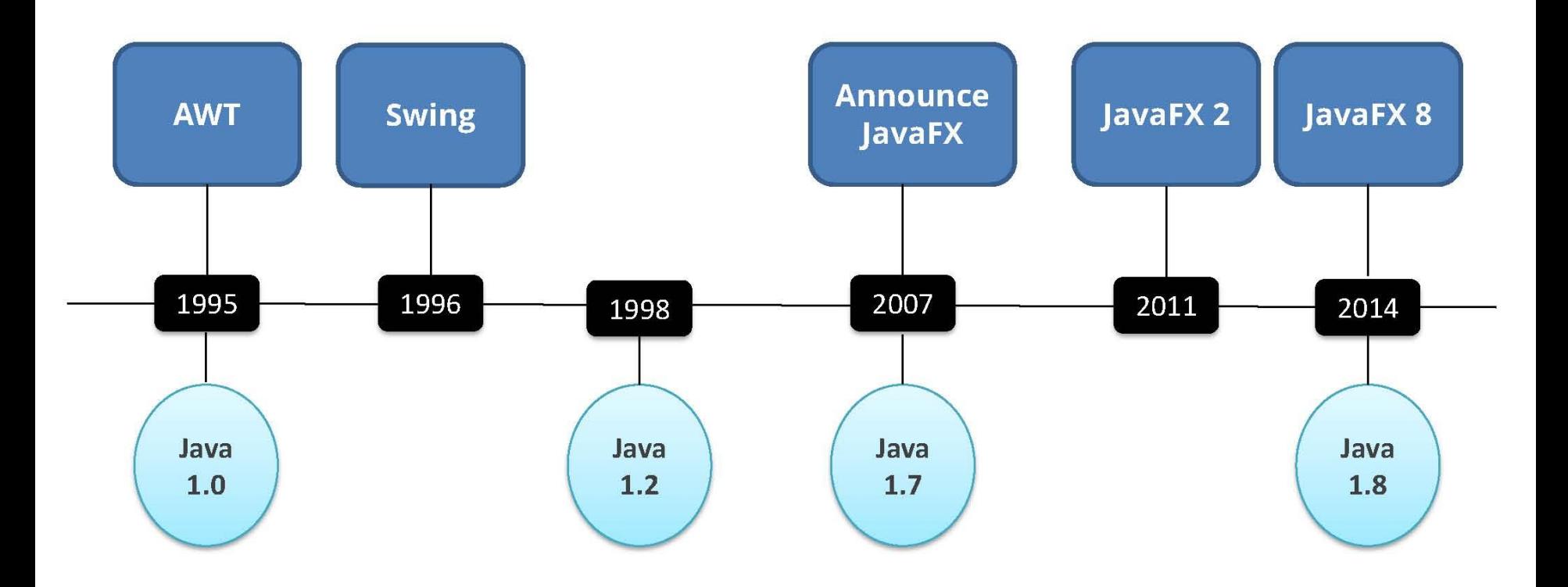

# An Introduction to Swing 2/2

- Swing API is set of extensible GUI Components to ease developer's life to create JAVA GUI Applications.
- It is build upon top of AWT API and acts as replacement of AWT API as it has almost every control corresponding to AWT controls.

# **AWT - Swing**

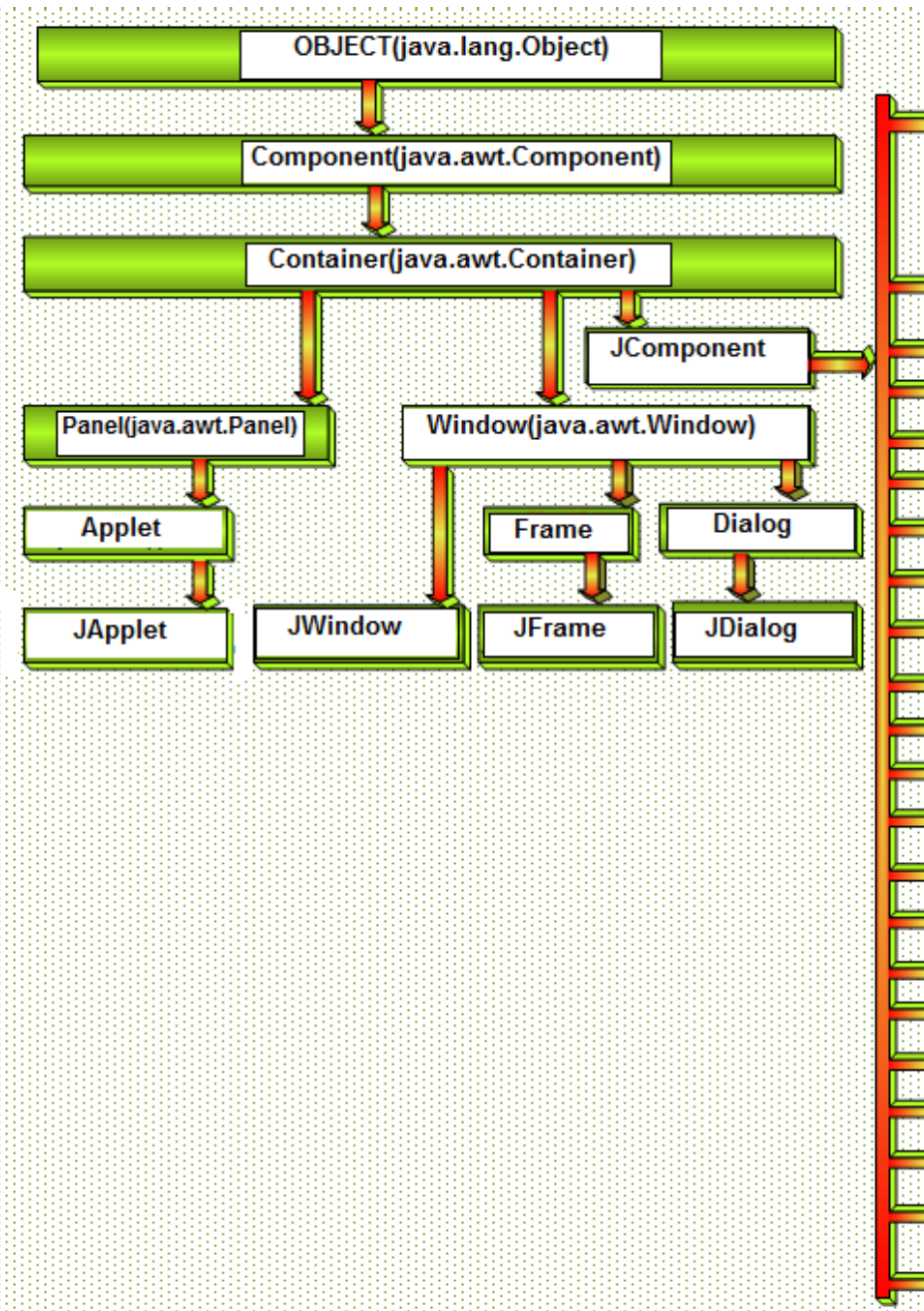

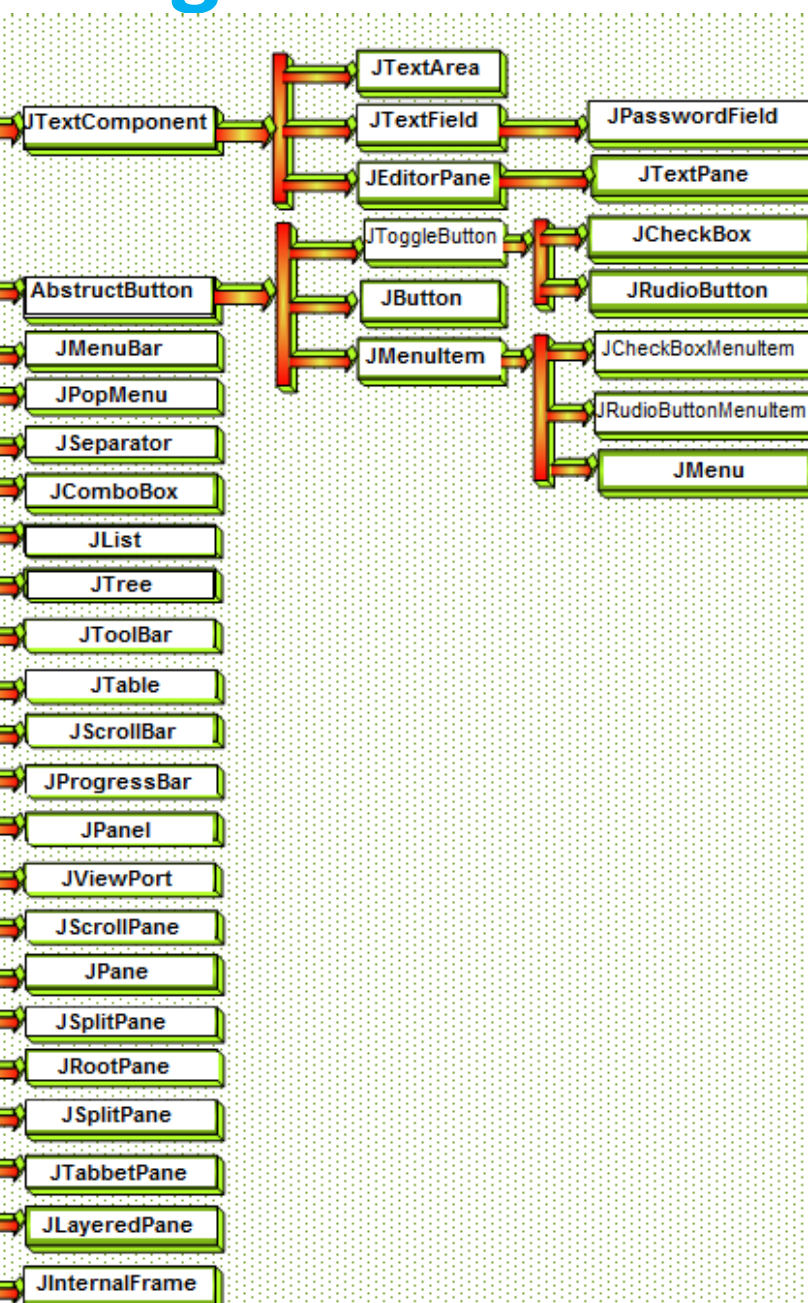

# **Simple Swing Application**

**import javax.swing.\*;**

**}**

**}**

**public class SwingDemo {**

```
public SwingDemo() {
  JFrame jfrm = new JFrame("Simple Swing Application");
  jfrm.setSize(370, 100);
  jfrm.setDefaultCloseOperation(JFrame.EXIT_ON_CLOSE);
  JLabel jlab = new JLabel("Swing is a Java GUI framework");
  jfrm.add(jlab);
  jfrm.setVisible(true);
                             鱼
                                  Simple Swing Application
}
```
Swing is a Java GUI framework

**public static void main(String args[]) {**

**SwingDemo swingDemo = new SwingDemo();**

# Module contents

#### 1. Java GUI Programming

- An Introduction to Swing
- Swing Controls
- Event Handling
- Layout Managers

# Swing - Controls 2/6

#### javax.swing.JFrame

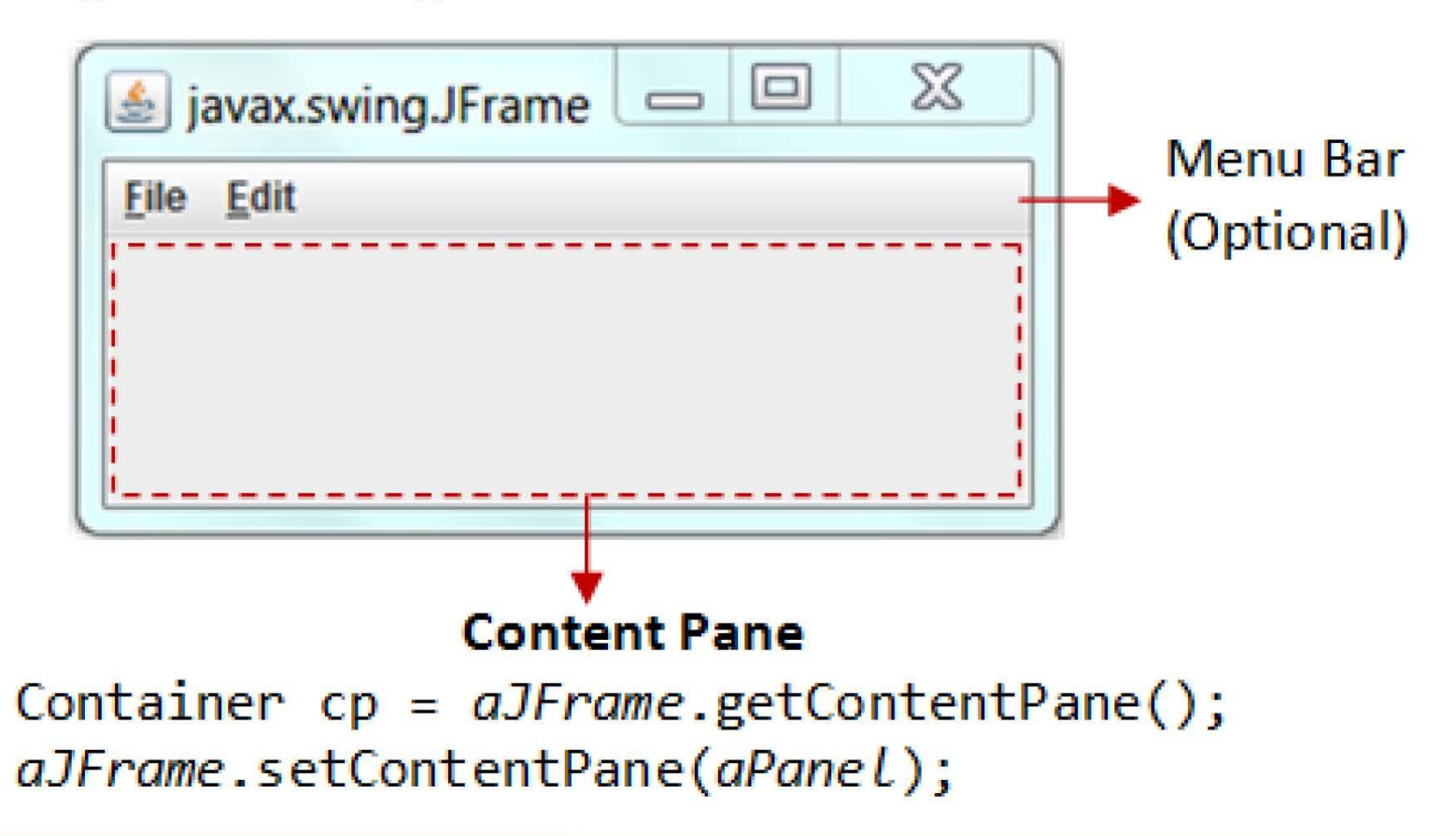

# Swing - Controls 1/6

• Swing provides a rich set of advanced controls

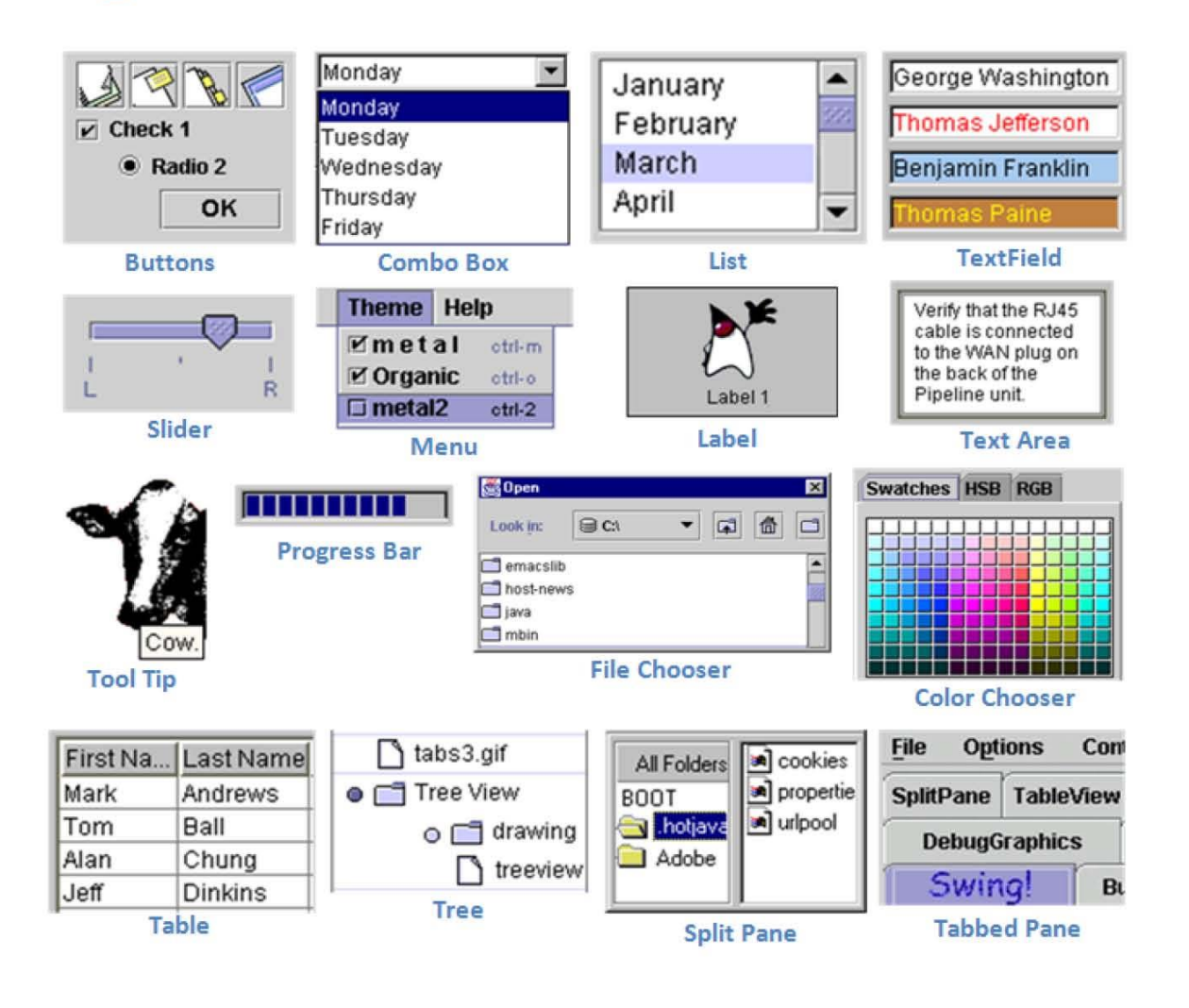

# Swing - Controls 6/6

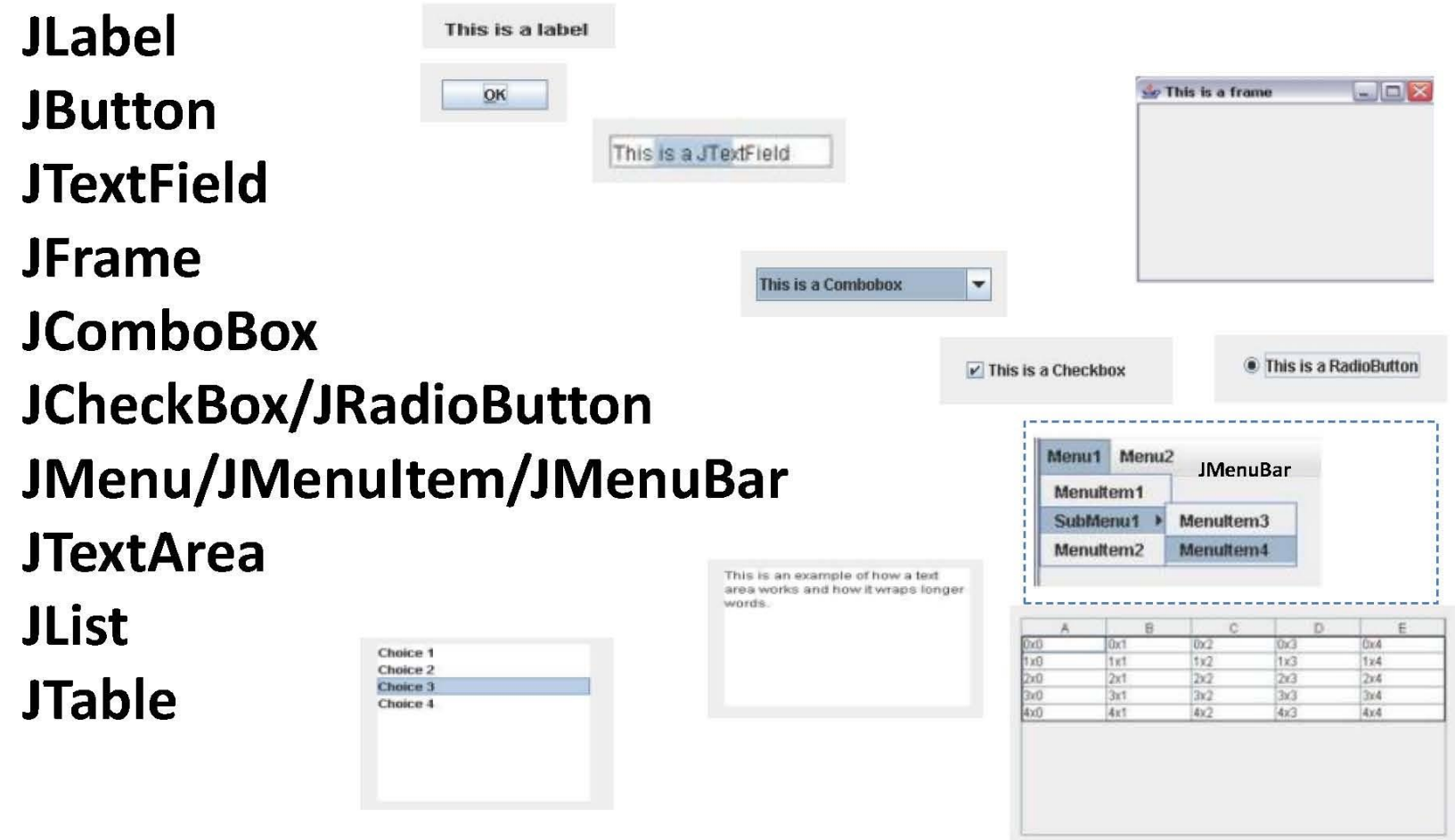

# Swing - Controls 3/6

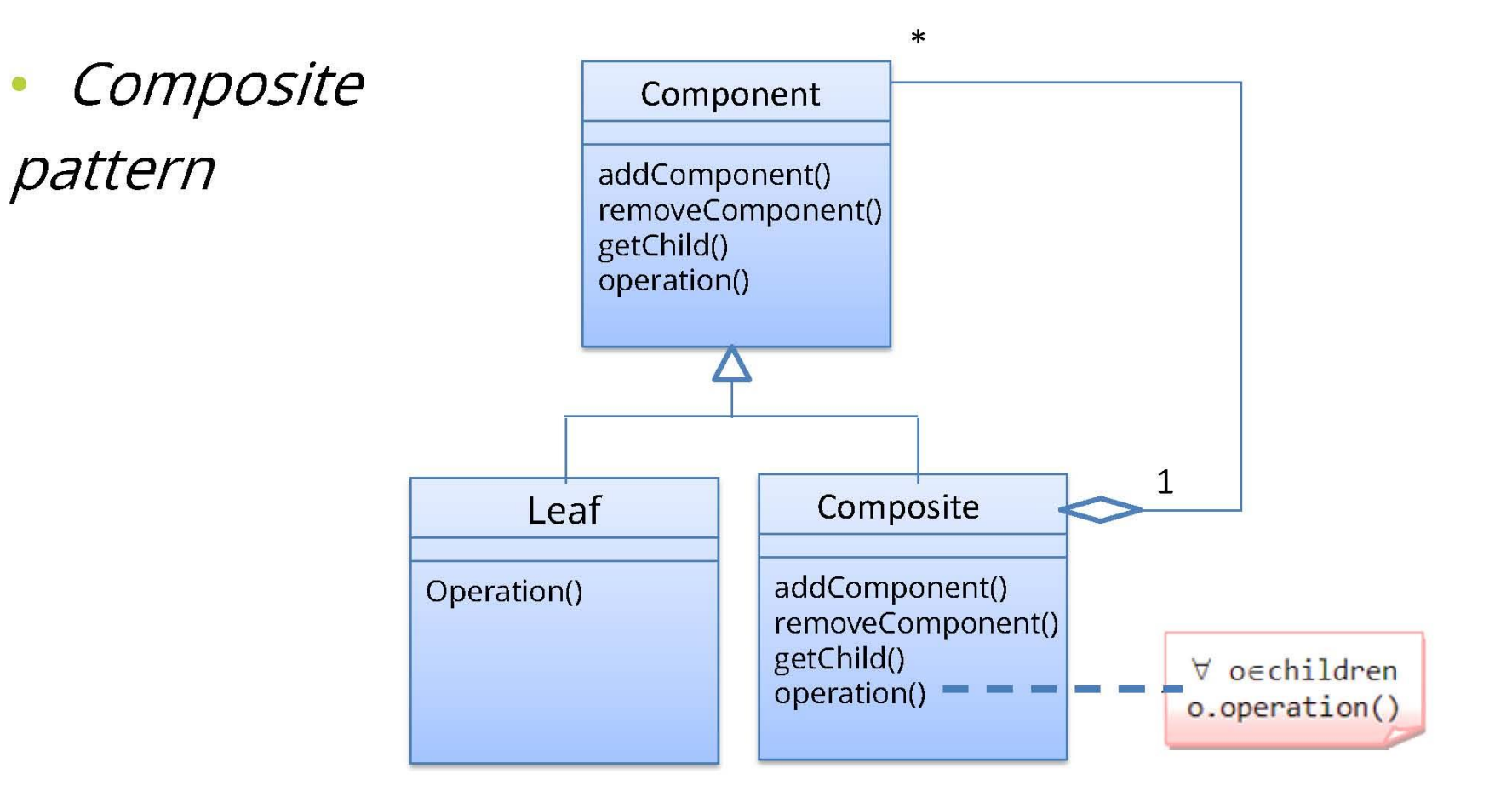

# **Interface - Component**

#### **public interface SwComponent {**

**}**

**/\* A useful method - listing all the components of the component container\*/ void list();**

# **Class - leaf-1**

**public class SwTextField implements SwComponent {**

```
String name;
```
**}**

```
public SwTextField(String name) {
  this.name = name;
}
```

```
@Override
public void list() {
  System.out.println("This is the TextField: " + name);
}
```
# **Class - leaf-2**

**public class SwButton implements SwComponent {**

**String name;**

**}**

```
public SwButton(String name) {
  this.name = name;
}
```
**@Override public void list() { System.out.println("This is the Button: " + name); }**

# **Class - Composite**

**public class SwComposite implements SwComponent {**

**private List<SwComponent> swComponents =** 

```
new ArrayList<SwComponent>();
```

```
@Override
public void list() {
  int i = 0;System.out.println("Компоненты контейнера:");
  for (SwComponent component : swComponents) {
    System.out.print(i + ". ");
    component.list();
    i++;
  }
  System.out.println();
}
```
**…**

# **Class - Composite**

```
void add(SwComponent component) {
 swComponents.add(component);
}
```
**…**

**}**

**}**

**void remove(SwComponent component) { swComponents.remove(component);**

# **Class - Composite**

**public class CompsitePatternDemo {**

**}**

**public static void main(String[] args) {**

**SwButton btn1 = new SwButton("Кнопка 1");**

```
SwButton btn2 = new SwButton("Кнопка 2");
```

```
SwComposite panel = new SwComposite();
panel.add(btn1);
panel.add(btn2);
```
**SwButton btn3 = new SwButton("Кнопка 3"); SwTextField txt1 = new SwTextField("Текстовое поле 1");**

```
SwComposite subPanel = new SwComposite();
subPanel.add(btn3);
subPanel.add(txt1);
panel.add(subPanel);
panel.list();
```
## Swing - Controls 4/6

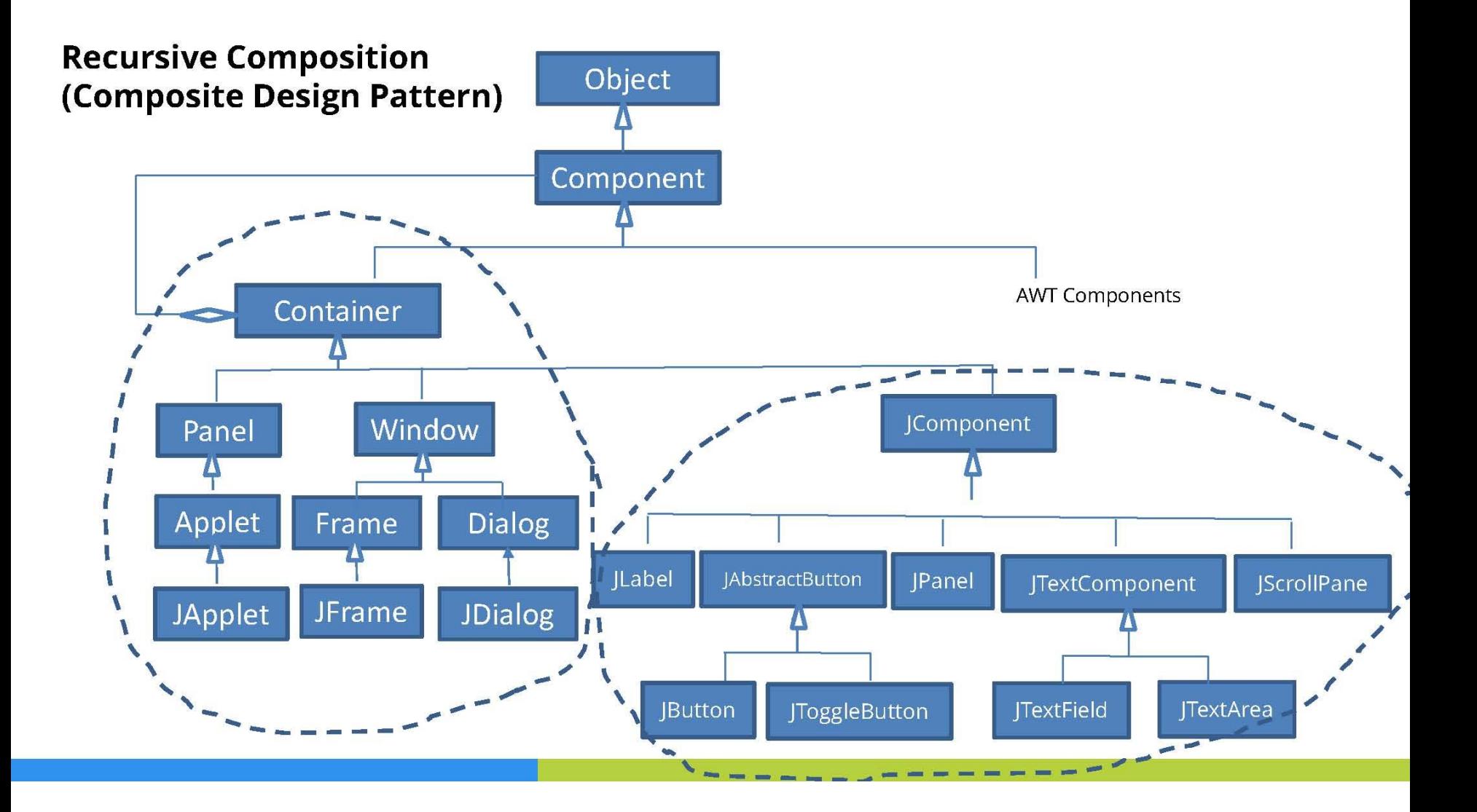

# Module contents

#### 1. Java GUI Programming

- An Introduction to Swing
- Swing Controls
- Event Handling
- Layout Managers

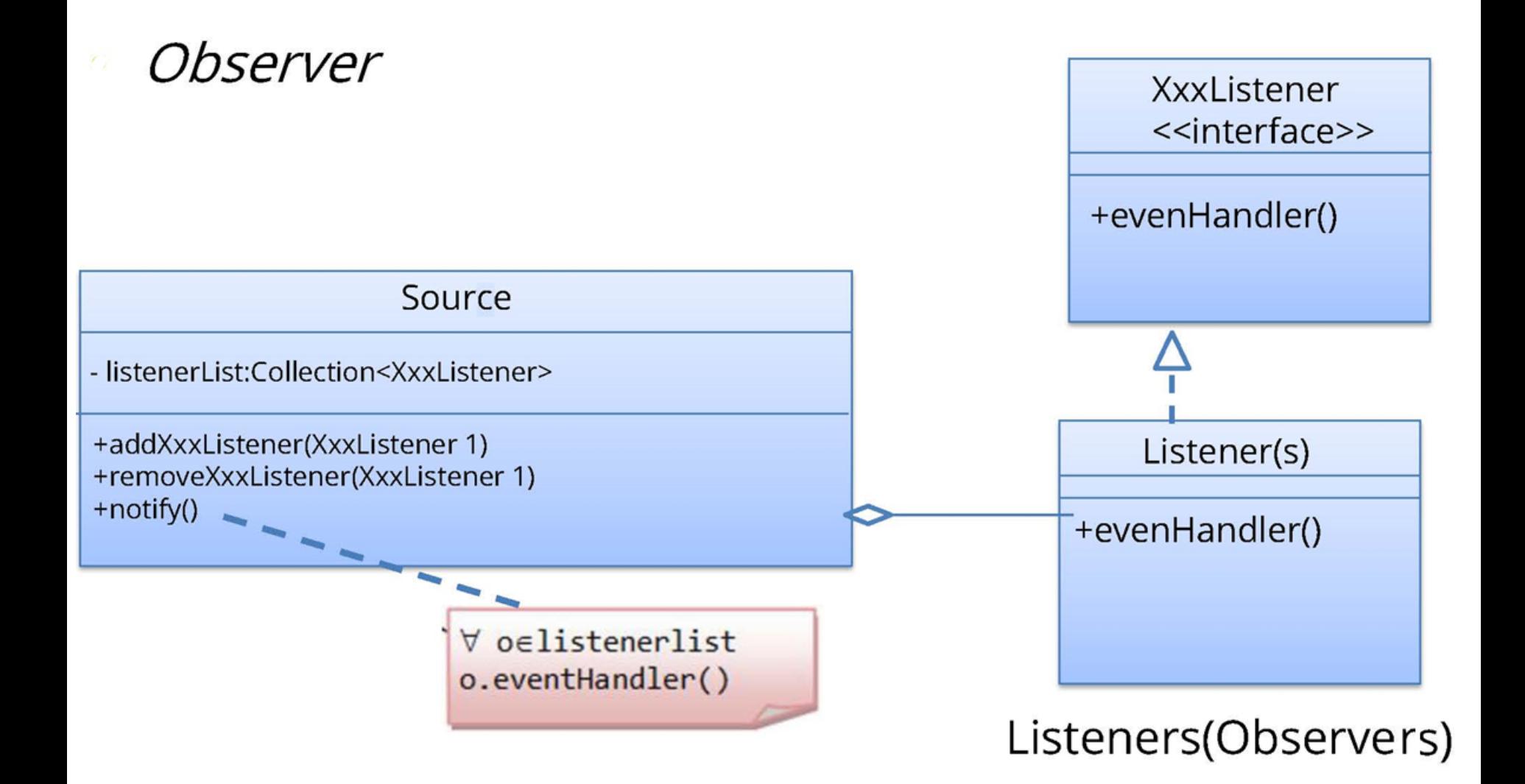

#### **public interface SwListener {**

**/\*Event handler method in an observer \*/ void actionPerformed(SwEvent event);**

#### **public interface SWSubject {**

**}**

**}**

**/\*Methods of registration and unregistration of observers\*/ void addListener(SwListener listener); void removeListener(SwListener listener);**

**/\*Observers notice method to change the state of an object that implements the Subject\*/**

#### **void notifyListeners();**

```
public class SwComponent implements SWSubject {
```

```
List<SwListener> listeners = new ArrayList<>();
```

```
SwEvent event;
```

```
public void fireEvent() {
  event = new SwEvent("нажата кнопка");
  notifyListeners();
}
```

```
@Override
public void addListener(SwListener listener) {
```

```
listeners.add(listener);
```

```
}
```
**@Override**

```
public void removeListener(SwListener listener) {
  listeners.remove(listener);
}
```

```
@Override
  public void notifyListeners() {
    for (SwListener listener : listeners) {
      listener.actionPerformed(event);
    }
  }
}
public class SwEvent {
  String name;
  public SwEvent(String name) {
    this.name = name;
  }
  @Override
  public String toString() {
    return name;
  }
```
**}**

```
public class SwingListenerDemo {
  public static void main(String[] args) {
    SwComponent button = new SwComponent();
    MyListener listener = new MyListener();
    button.addListener(listener);
    button.fireEvent();
  }
```
**public class MyListener implements SwListener {**

**}**

**}**

```
@Override
public void actionPerformed(SwEvent event) {
 System.out.println("Событие " + event + " произошло.");
}
```
# **Event Handling 2/2**

- $\left| \text{Button bin} = \text{new} \right| \text{Button}("Click me!");$ 1.
- 2. btn.addActionListener(new ActionListener() {
- 3. @Override
- **public void** actionPerformed(ActionEvent e) { 4.
- System.out.println("Button Click!"); 5.
- 6.  $\mathcal{F}$
- $7. \; \text{)}:$

# **JButton Action Event - 1**

**import java.awt.FlowLayout; import java.awt.event.\*; import javax.swing.\*;**

**public class ButtonDemo implements ActionListener {**

**JLabel jlab;**

**ButtonDemo() { JFrame jfrm = new JFrame("Программа Swing с кнопками"); jfrm.setLayout(new FlowLayout()); jfrm.setSize(380, 100); jfrm.setDefaultCloseOperation(JFrame.EXIT\_ON\_CLOSE); JButton jbtnFirst = new JButton("Первая"); JButton jbtnSecond = new JButton("Вторая"); jbtnFirst.addActionListener(this); jbtnSecond.addActionListener(this); jfrm.add(jbtnFirst); jfrm.add(jbtnSecond);**

# **JButton Action Event - 2**

```
... 
 jlab = new JLabel("Нажмите кнопку");
    jfrm.add(jlab);
                                                                               ×
                                       Программа Swing с кнопками
                                    \mathbf{E}jfrm.setVisible(true);
                                           Первая
                                                     Вторая
                                                              Нажмите кнопку
  }
  public void actionPerformed(ActionEvent ae) {
    if (ae.getActionCommand().equals("Первая")) {
      jlab.setText("Нажата первая кнопка");
    } else {
      jlab.setText("Нажата вторая кнопка");
    }
                                                                                   x
                                       <u><sup>கு</sup></u> Программа Swing с кнопками
  }
                                            Первая
                                                     Вторая
                                                              Нажата первая кнопка
  public static void main(String args[]) {
    SwingUtilities.invokeLater(new Runnable() {
      public void run() {
        ButtonDemo buttonDemo = new ButtonDemo();
      }
                                                                                  ×
                                         Программа Swing с кнопками
                                      lē.
    });
                                           Первая
                                                             Нажата вторая кнопка
                                                     Вторая
  }
```
**}**

# **Some Event Classes - 1**

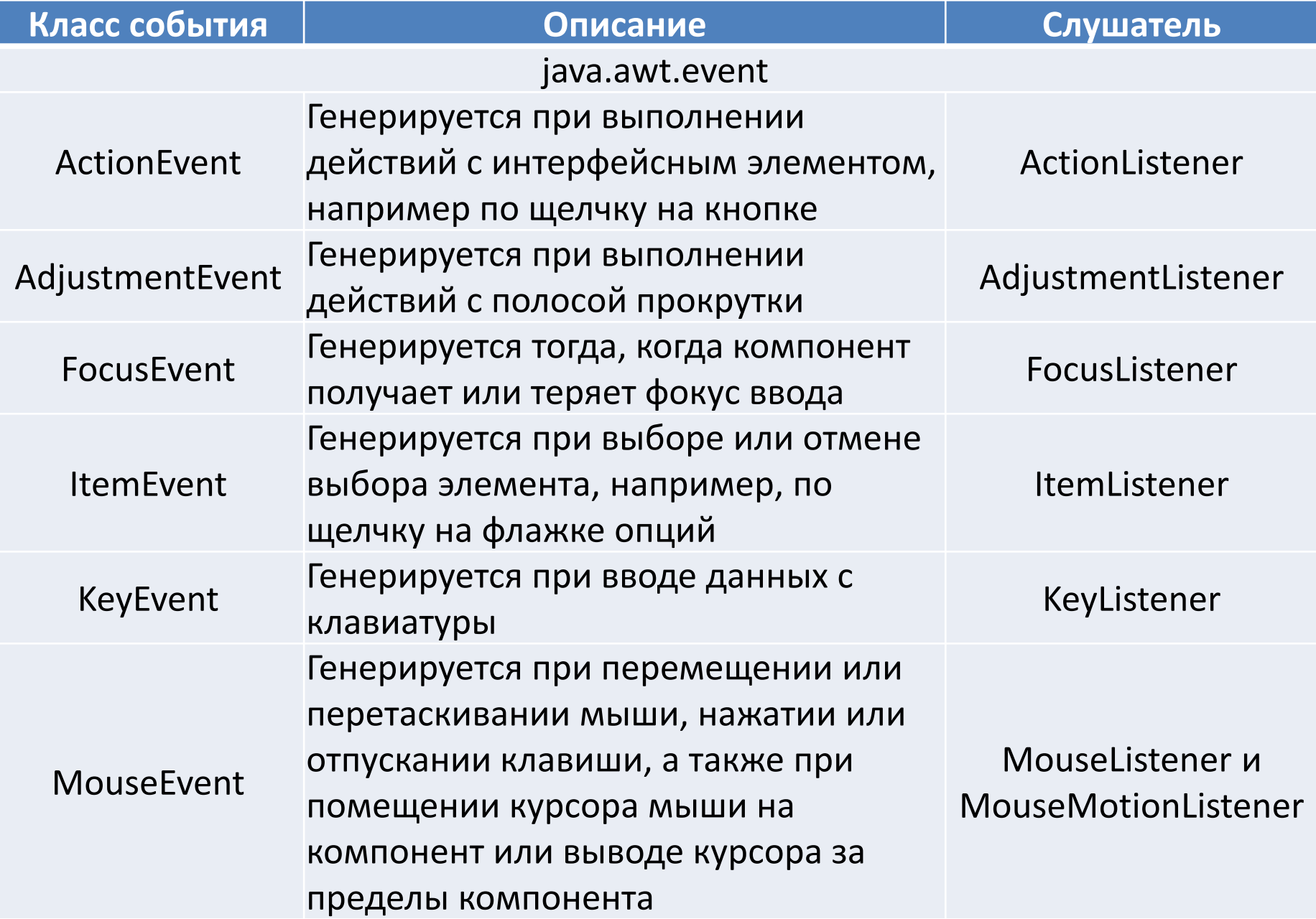

# **Some Event Classes - 2**

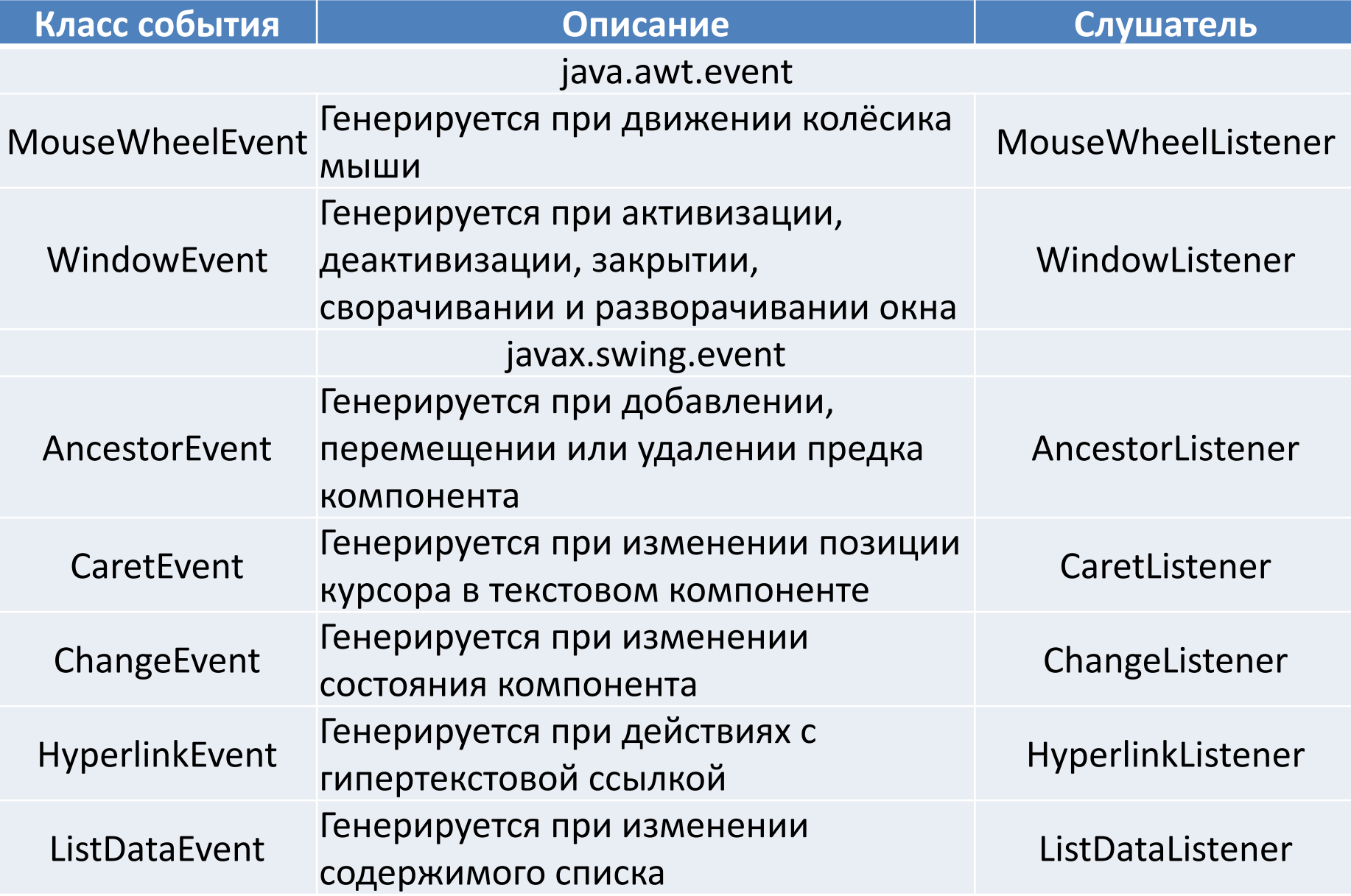

# **Some Event Classes - 3**

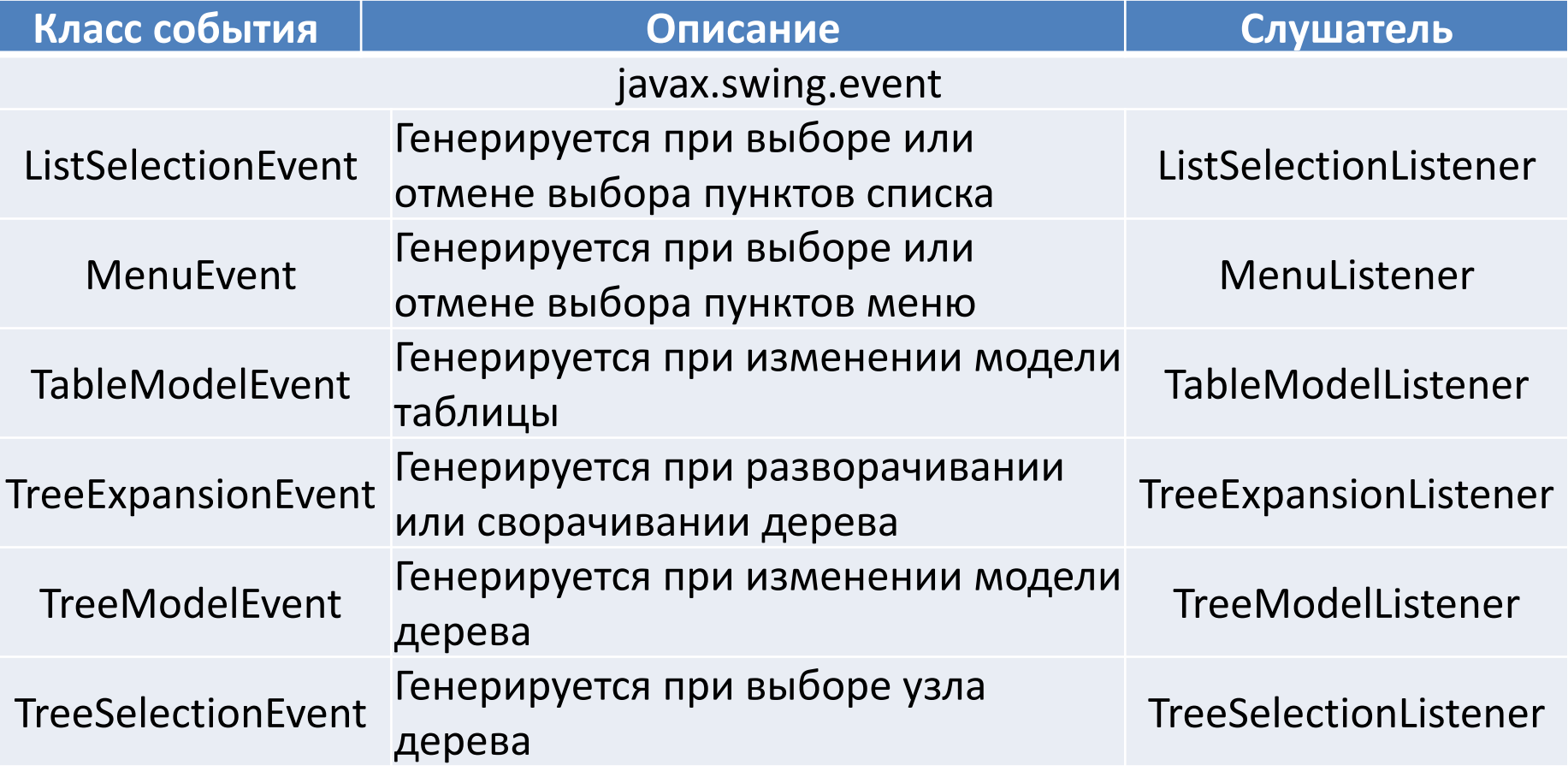

# **Module contents**

#### 1. Java GUI Programming

- An Introduction to Swing
- Swing Controls
- Event Handling
- Layout Managers

#### **Swing Layout Managers 1/9**

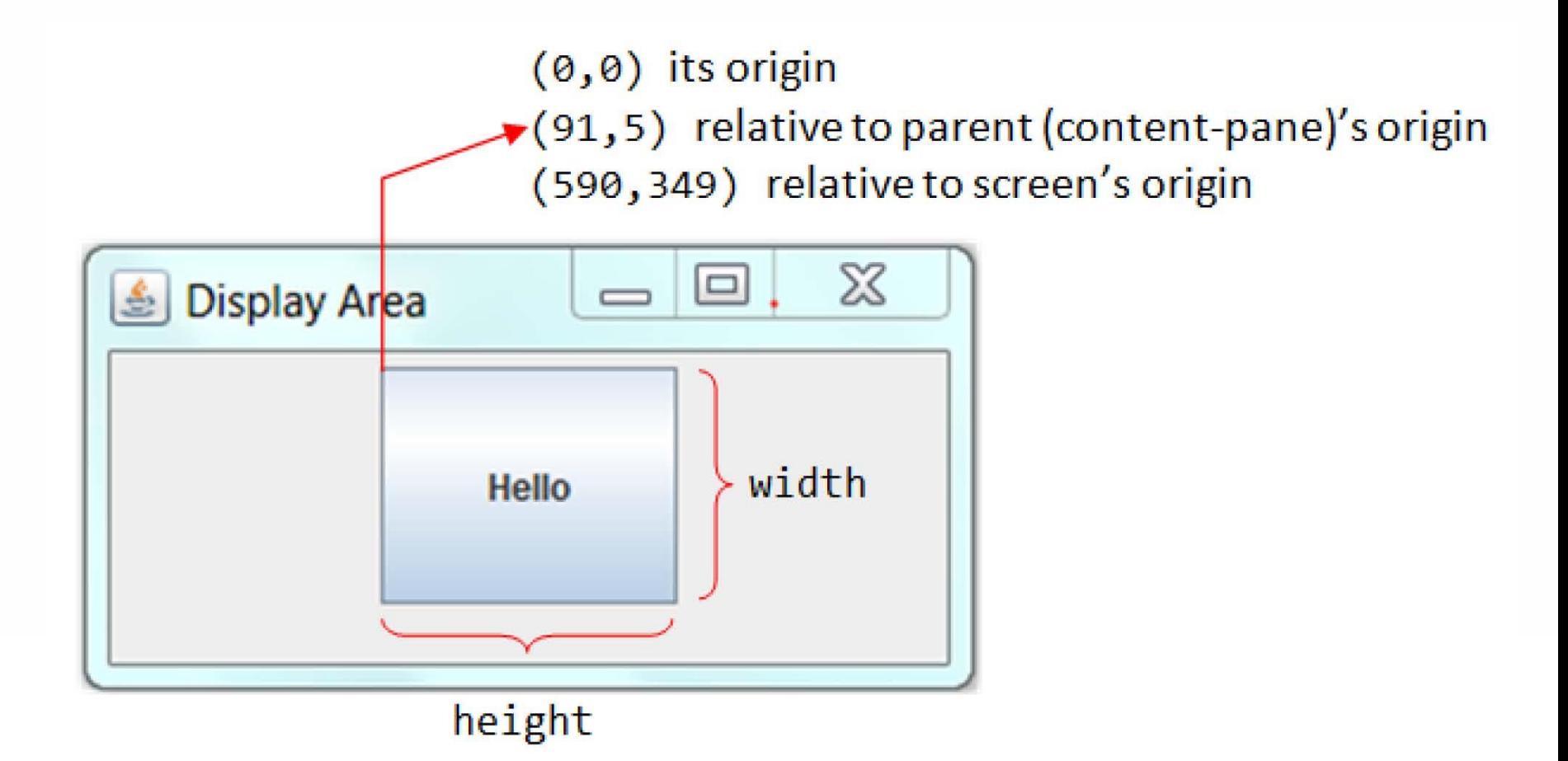

# **Swing Layout Managers 2/9**

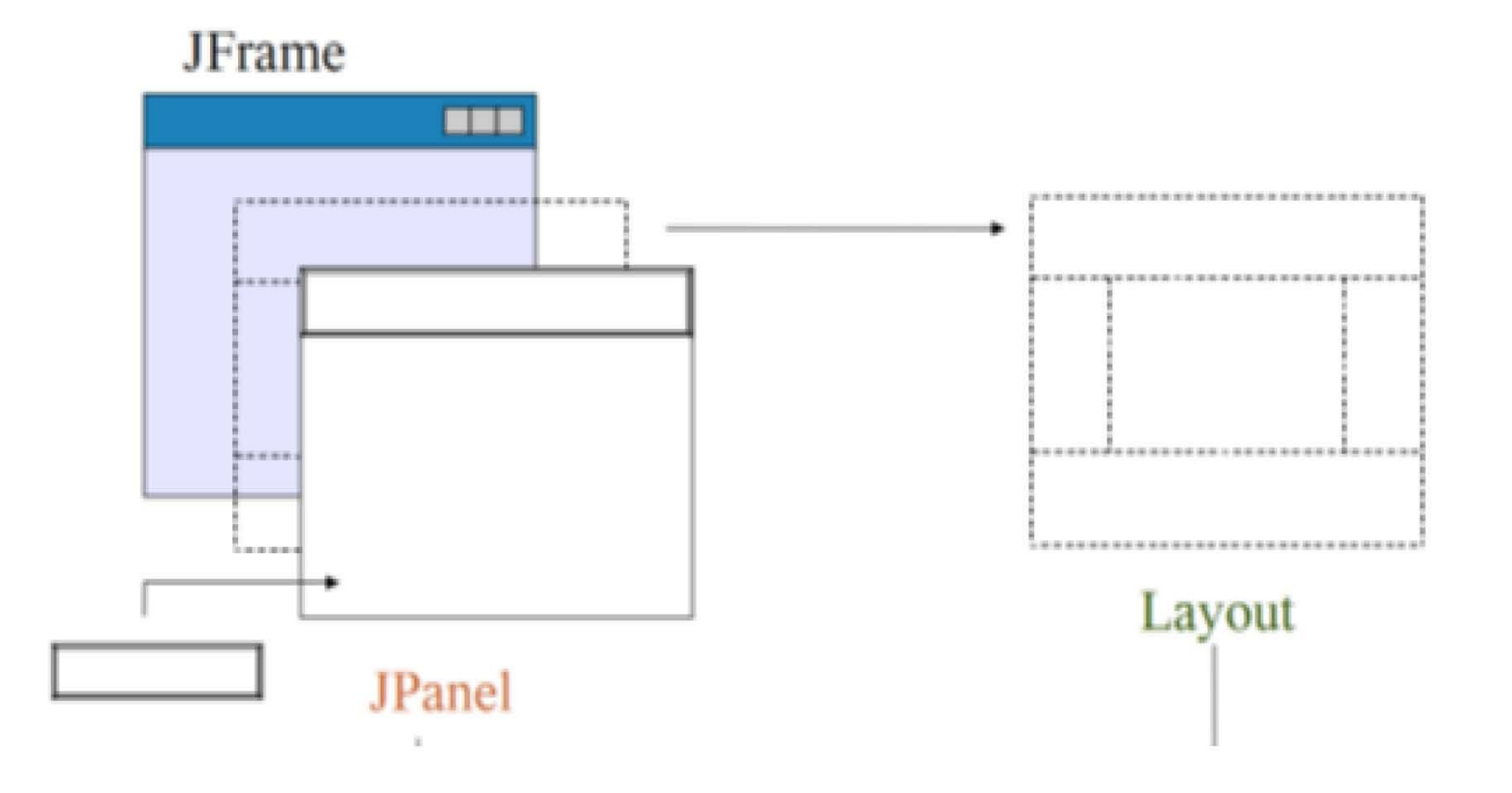

# **Swing Layout Managers 3/9**

- 1. **import** javax.swing.\*;
- **public class** SwingMy {  $2.$

4.

9.

 $10.$ 

- **public static void** main(String[] args) 3.
- 5. JFrame jfrm =  $new$  JFrame("My Program");
- 6. jfrm.setSize (300, 200);
- 7. jfrm.setLocation (100, 200);
- jfrm.setVisible (true); 8.

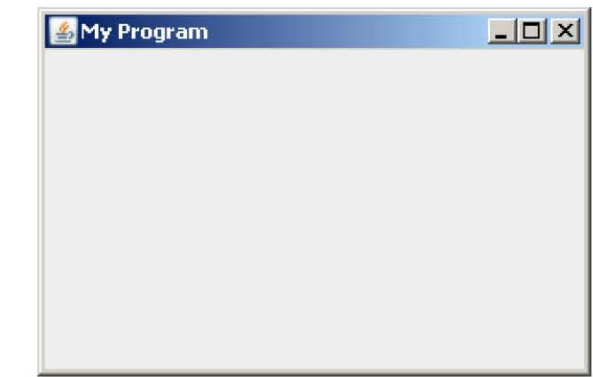

# **Swing Layout Managers 4/9**

- **public static void** main(String[] args){ 1.
- JFrame jfrm =  $new$  JFrame("My Program"); 2.
- jfrm.setSize (300, 200); 3.
- jfrm.setLocation (100, 200); 4.
- 5. jfrm.setVisible (true);
- JButton jbtn = new JButton("KHONKA"); 6.
- $7.$ jbtn.setSize(120,50);
- jfrm.add(jbtn); 8.
- $9. \}$

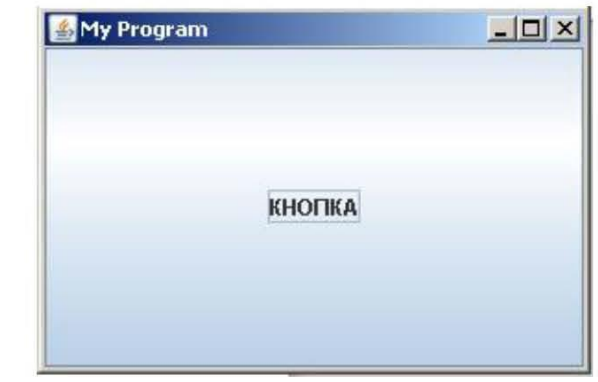

# **Swing Layout Managers 5/9**

- JFrame jfrm =  $new$  JFrame("My Program");
- JPanel jpan =  $new$  JPanel();
- jpan.setLayout ( new FlowLayout() );
- for (int  $i=0$ ;  $i<5$ ;  $i++$ ){
- jpan.add(new JButton("Button "+ i));
- $\bullet$  }
- jfrm.add(jpan);
- jfrm.setVisible(true);

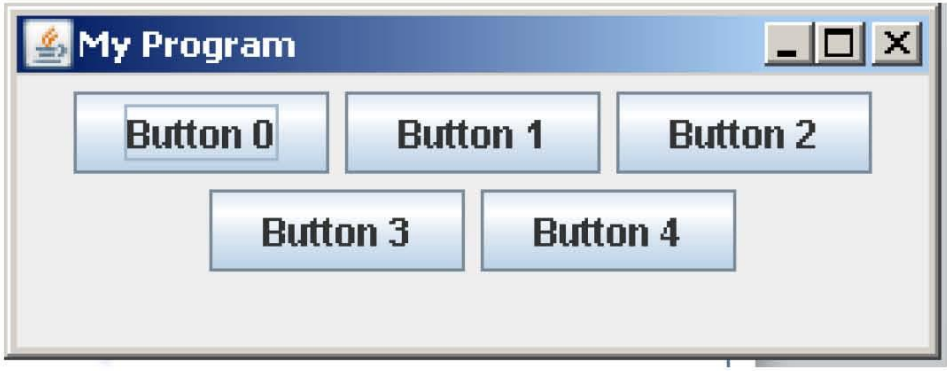
#### **Swing Layout Managers 6/9**

- JFrame jfrm = **new** JFrame("My Program");
- JPanel jpan =  $new$  JPanel();
- jpan.setLayout (new BorderLayout());
- jpan.add(new JButton("North"), BorderLayout. *NORTH*);
- jpan.add(new JButton("South"), BorderLayout. SOUTH);
- jpan.add(new JButton("West"), BorderLayout. WEST);
- jpan.add(new JButton("East"), BorderLayout. EAST);
- jpan.add(new JButton("Center"), BorderLayout. CENTER);
- jfrm.add(jpan);
- jfrm.setVisible(true);

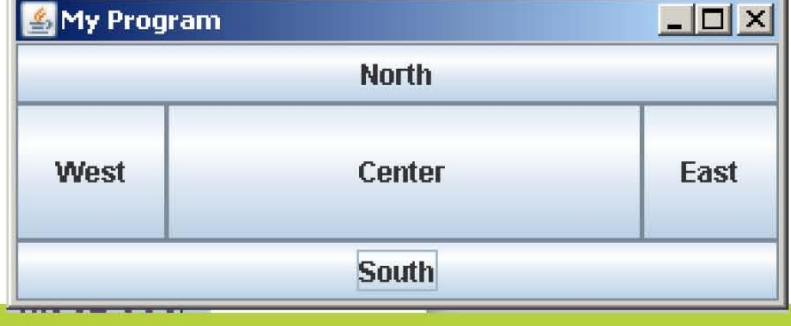

## **Swing Layout Managers 7/9**

- JFrame jfrm = **new** JFrame("My Program");
- $JPanel$  jpan = **new**  $Panel$ ;
- jpan.setLayout (
	- **new** BoxLayout(jpan, BoxLayout. Y\_AXIS));
- **for (int i=0; i<5; i++){**
- $ipan.add(new JButton("Button " + i));$
- $\bullet$  }
- jfrm.add(jpan);
- jfrm.setVisible(**true**);

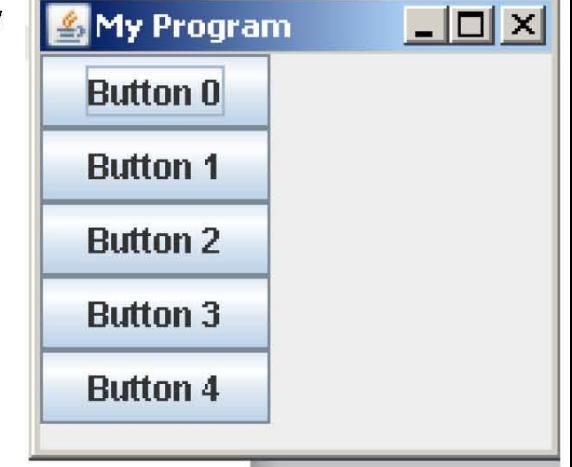

#### **Swing Layout Managers 8/9**

- JFrame jfrm =  $new$  JFrame("My Program");  $|PaneI|$  jpan = **new**  $|PaneI|$ ; jpan.setLayout ( $new$  GridLayout $(4, 3, 10, 10)$ ); **for (int i=0; i<12; i++) {**  $ipan.add(new JButton("Button " + i));$ } **My Program** jfrm.add(jpan); **Button 0 Button 1** 
	- jfrm.setVisible(true);

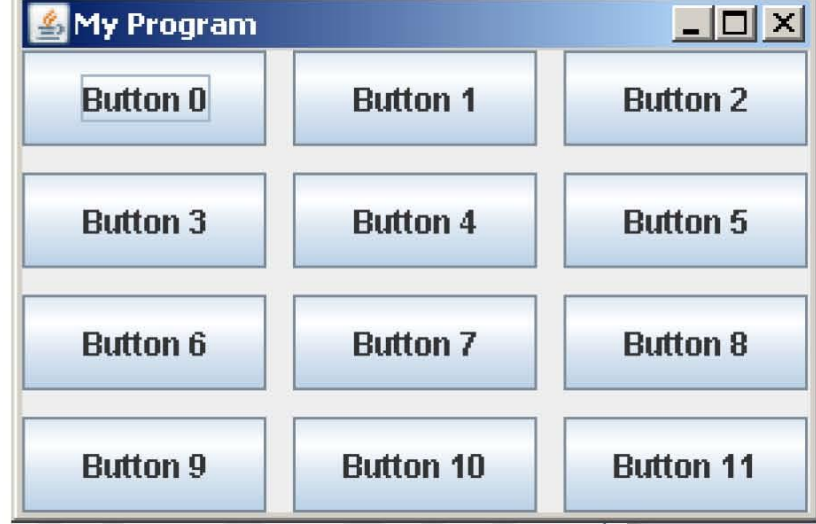

#### **Swing Layout Managers 9/9**

- JFrame jfrm =  $new$  JFrame("My Program");
- $|$ Panel  $|$ pan = **new**  $|$ Panel();
- $|$ Button btn = **new**  $|$ Button("**Size 180x50**");
- btn.setPreferredSize(new Dimension(180,50));
- jpan.add(btn);
- jfrm.add(jpan);
- jfrm.setVisible(true);

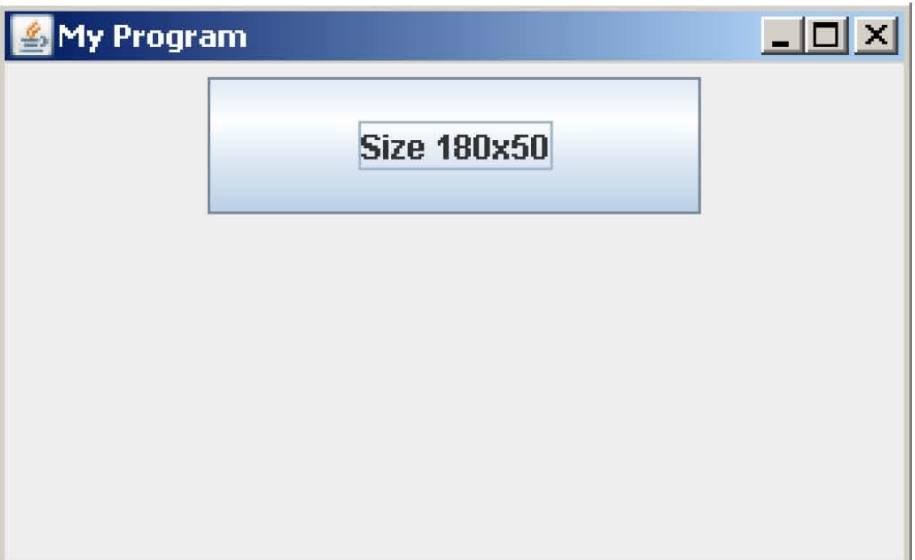

#### **Composite Layout - 1**

**public class CompositeLayoutSample extends JFrame {**

```
public CompositeLayoutSample() {
  super("GridLayout, FlowLayout and BorderLayout combination sample");
  setSize(350, 250);
  setDefaultCloseOperation(EXIT_ON_CLOSE);
  JPanel grid = new JPanel(new GridLayout(1, 2, 5, 0));
 grid.setBorder(BorderFactory.createLineBorder(Color.blue));
 grid.add(new JButton("OK"));
 grid.add(new JButton("Cancel"));
  JPanel flow = new JPanel(new FlowLayout(FlowLayout.RIGHT));
 flow.setBorder(BorderFactory.createLineBorder(Color.red));
 flow.add(grid);
  Container contents = getContentPane();
  contents.add(flow, BorderLayout.PAGE_END);
  contents.add(new Label("Frame content", Label.CENTER));
  setVisible(true);
}
```

```
public static void main(String[] args) {
```
**} }**

**CompositeLayoutSample app = new CompositeLayoutSample();**

#### **Composite Layout - 2**

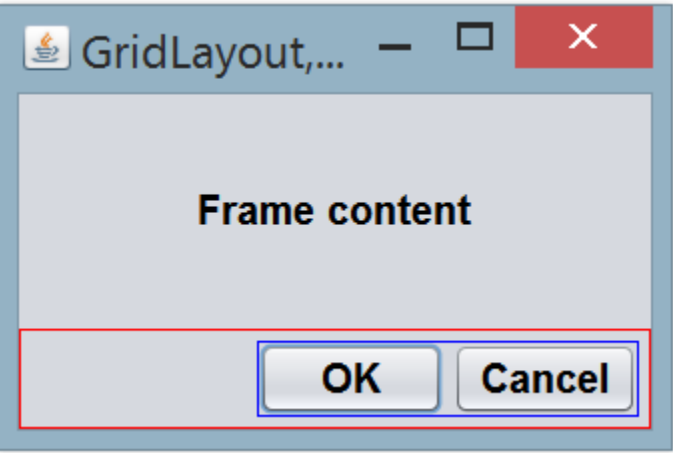

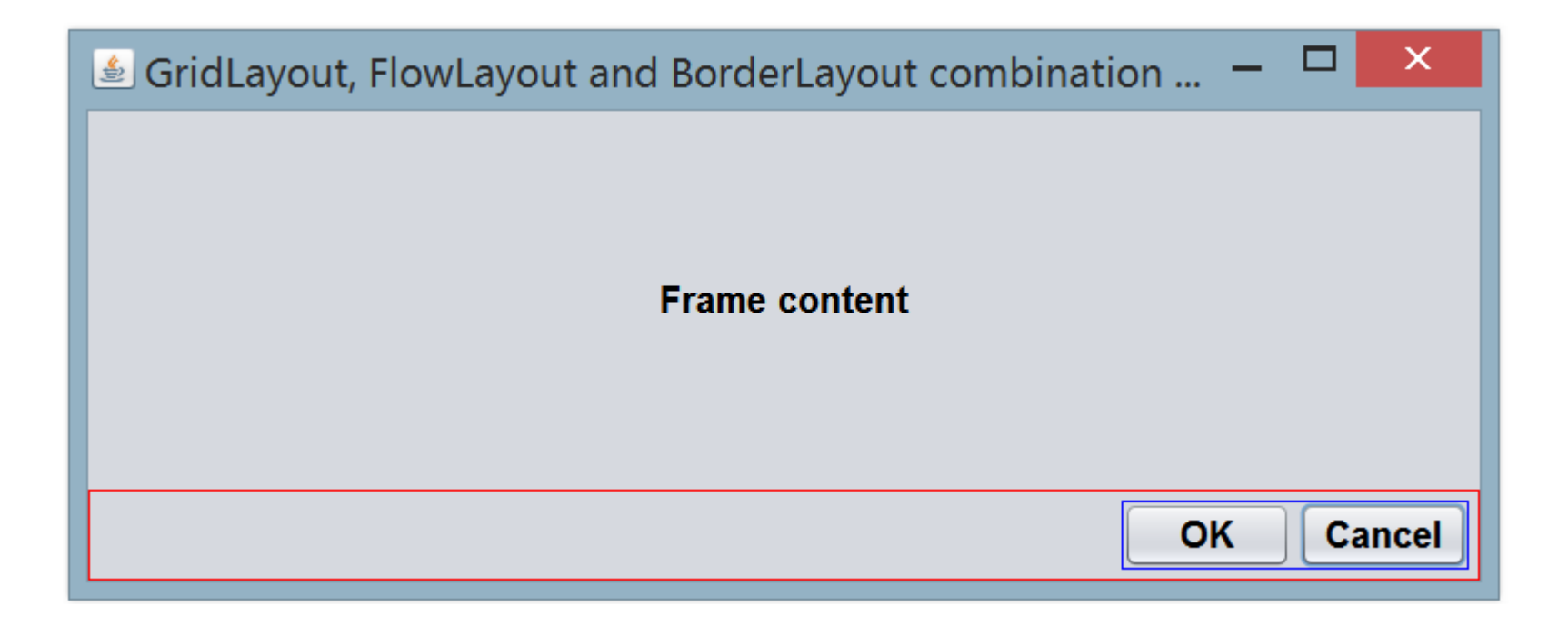

**public class TextFieldDemo extends JFrame {**

**JLabel jlabAll; JLabel jlabSelected; JLabel jlabCurPos; JTextField jtf; JButton jbtnCut; JButton jbtnCopy; JButton jbtnPaste;**

```
public TextFieldDemo() {
  setTitle("Работа с компонентом JTextField");
  setLayout(new FlowLayout());
  setDefaultCloseOperation(JFrame.EXIT_ON_CLOSE);
  setSize(400, 200);
  jlabAll = new JLabel("Выделите часть текста в поле ");
  jlabSelected = new JLabel("и нажмите Enter");
  add(jlabAll);
  add(jlabSelected);
```
**...** 

```
jtf = new JTextField("Это тестовая фраза", 35);
add(jtf);
jtf.addActionListener(new ActionListener() {
  @Override
  public void actionPerformed(ActionEvent e) {
    jlabAll.setText("Полный текст в поле: " + jtf.getText());
    jlabSelected.setText("Выделенный текст: " + jtf.getSelectedText());
  }
});
jbtnCut = new JButton("Вырезать");
jbtnCopy = new JButton("Копировать");
jbtnPaste = new JButton("Вставить");
add(jbtnCut);
add(jbtnCopy);
add(jbtnPaste);
jbtnCut.addActionListener(new ActionListener() {
  @Override
  public void actionPerformed(ActionEvent e) {
    jtf.cut();
    jlabAll.setText("Полный текст в поле: " + jtf.getText()); ...
```

```
JTextField buftf = new JTextField();
    buftf.paste();
    jlabSelected.setText("Текст в буфере обмена: " + buftf.getText());
  }
});
jbtnCopy.addActionListener(new ActionListener() {
  @Override
  public void actionPerformed(ActionEvent e) {
    jtf.copy();
    JTextField buftf = new JTextField();
    buftf.paste();
    jlabSelected.setText("Текст в буфере обмена: " + buftf.getText());
  }
});
jbtnPaste.addActionListener(new ActionListener() {
  @Override
  public void actionPerformed(ActionEvent e) {
    jtf.paste();
    jlabAll.setText("Полный текст в поле: " + jtf.getText());
```
**...**

**...**

**}**

```
jlabSelected.setText(""); //Выделенный текст показывать нет смысла
    }
  });
  jlabCurPos = new JLabel("Позиция курсора: ");
  jtf.addCaretListener(new CaretListener() {
    @Override
    public void caretUpdate(CaretEvent e) {
      jlabCurPos.setText("Позиция курсора: " + jtf.getCaretPosition());
    }
  });
  add(jlabCurPos);
  setVisible(true);
}
public static void main(String[] args){
  SwingUtilities.invokeLater(new Runnable() {
    public void run() {
      TextFieldDemo tfd = new TextFieldDemo();
    }
  });
}
```
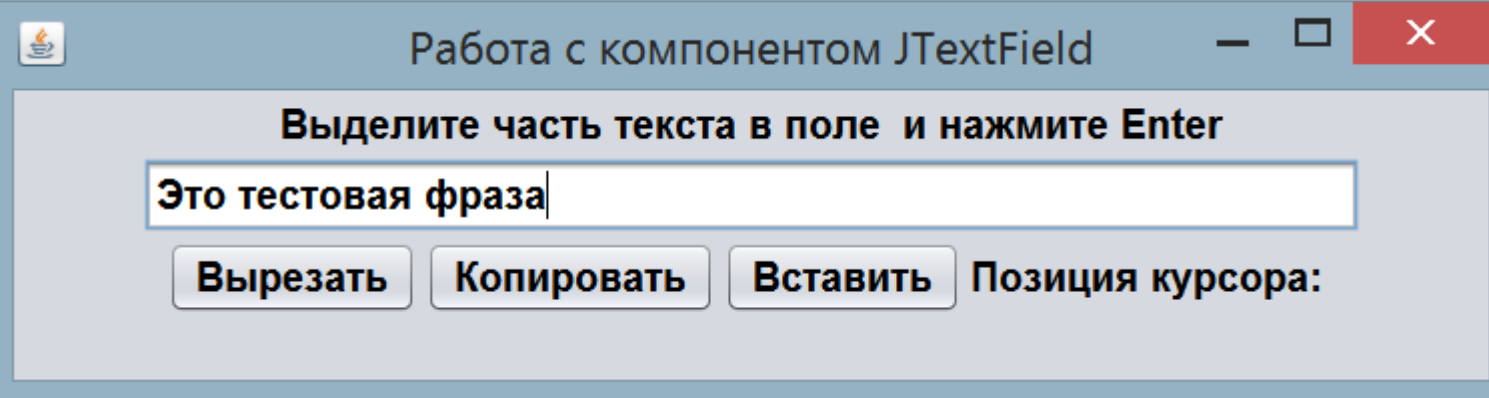

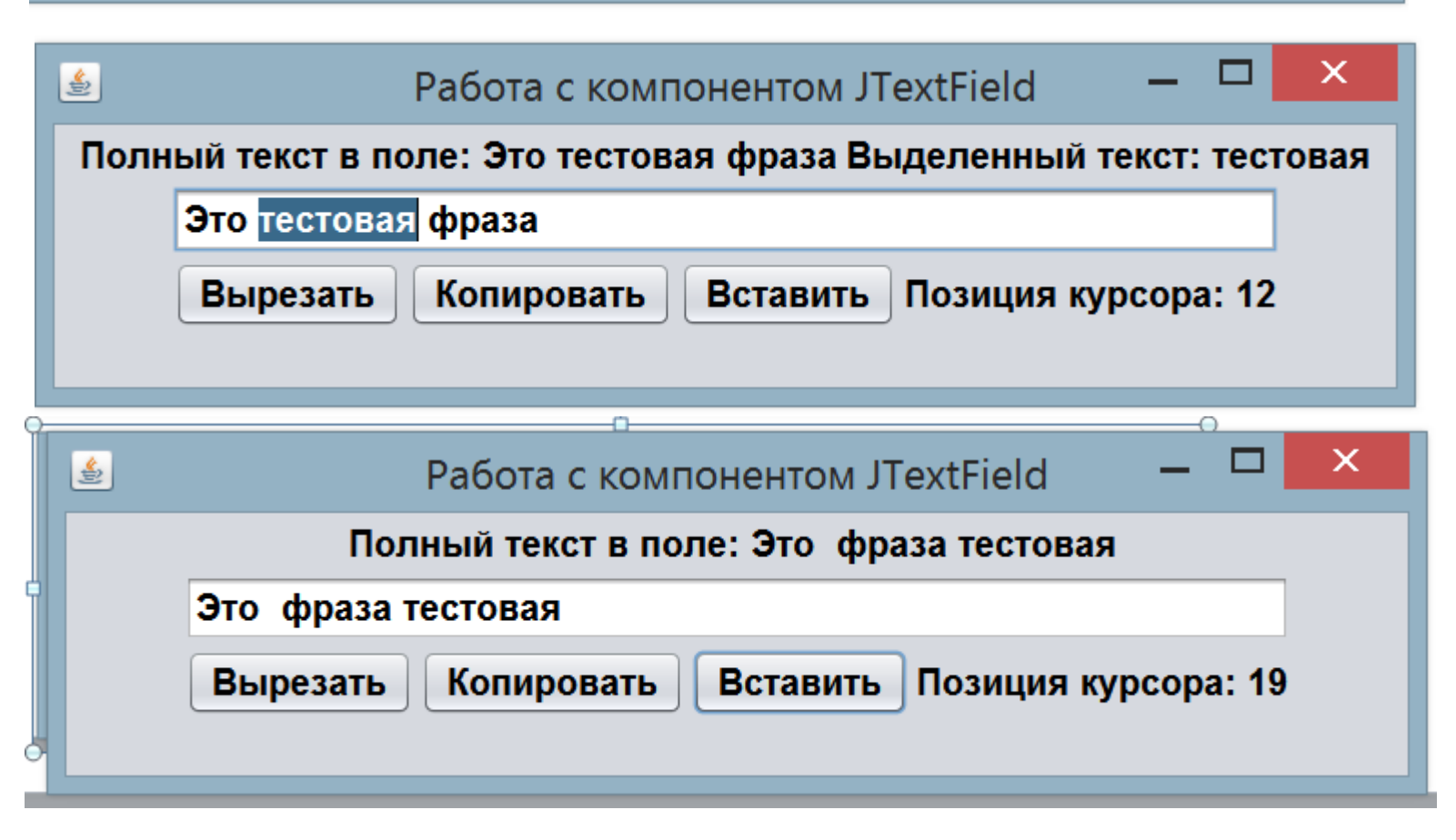

import java.awt.BorderLayout; import java.awt.event.ItemEvent; import java.awt.event.ItemListener; import javax.swing.\*;

public class ComponentRadioButtonCheckBox extends JFrame {

private final JPanel pnlChoose; private final JPanel pnlContent; private final JPanel pnlFruitContent; private final JPanel pnlVegetableContent; private final JCheckBox chkApple; private final JCheckBox chkGrape; private final JCheckBox chkPear; private final JCheckBox chkTomato; private final JCheckBox chkCucumber; private final JCheckBox chkPotato; private final JLabel lblInfo;

```
public ComponentRadioButtonCheckBox() {
    super("JRadioButton and JCheckBox Using Example");
    setSize(600, 200);
    setDefaultCloseOperation(JFrame.EXIT_ON_CLOSE);
    /*Панель выбора фрукты или овощи - группа радиокнопок*/
    pnlChoose = new JPanel();
    JRadioButton rbtnFruits = new JRadioButton("Fruits");
    JRadioButton rbtnVegetables = new JRadioButton("Vegetables");
    ButtonGroup btngrChoose = new ButtonGroup();
    btngrChoose.add(rbtnFruits);
    btngrChoose.add(rbtnVegetables);
    pnlChoose.add(rbtnFruits);
    pnlChoose.add(rbtnVegetables);
    add(pnlChoose, BorderLayout.NORTH);
    pnlContent = new JPanel();
    add(pnlContent, BorderLayout.CENTER);
```
…

…

…

```
/*Панель выбора фруктов - чекбоксы*/
pnlFruitContent = new JPanel();
chkApple = new JCheckBox("Apple");
chkGrape = new JCheckBox("Grape");
chkPear = new JCheckBox("Pear");
pnlFruitContent.add(chkApple);
pnlFruitContent.add(chkGrape);
pnlFruitContent.add(chkPear);
/*Панель выбора овощей - чекбоксы*/
pnlVegetableContent = new JPanel();
chkTomato = new JCheckBox("Tomato");
chkCucumber = new JCheckBox("Cucumber");
chkPotato = new JCheckBox("Potato");
pnlVegetableContent.add(chkTomato);
pnlVegetableContent.add(chkCucumber);
pnlVegetableContent.add(chkPotato);
```
/\*Информационная строка - отображает список выбранных фруктов или овощей\*/ lblInfo = new JLabel("", JLabel.CENTER); add(lblInfo, BorderLayout.SOUTH);

MyRadioButtonsListener radioButtonsListener = new MyRadioButtonsListener(); rbtnFruits.addItemListener(radioButtonsListener); rbtnVegetables.addItemListener(radioButtonsListener);

…

…

MyCheckBoxListener fruitsCheckBoxListener = new MyCheckBoxListener(chkApple, chkGrape, chkPear); chkApple.addItemListener(fruitsCheckBoxListener); chkGrape.addItemListener(fruitsCheckBoxListener); chkPear.addItemListener(fruitsCheckBoxListener);

```
MyCheckBoxListener vegetablesCheckBoxListener = 
 new MyCheckBoxListener(chkTomato, chkCucumber, chkPotato);
chkTomato.addItemListener(vegetablesCheckBoxListener);
chkCucumber.addItemListener(vegetablesCheckBoxListener);
chkPotato.addItemListener(vegetablesCheckBoxListener);
```

```
setVisible(true);
 }
 public static void main(String[] args) {
   SwingUtilities.invokeLater(new Runnable() {
      @Override
     public void run() {
        new ComponentRadioButtonCheckBox();
      }
   });
 }
…
```
…

/\*\*

…

…

\* Слушатель выбора радиокнопок фрукты или овощи.

\*/

private class MyRadioButtonsListener implements ItemListener {

@Override public void itemStateChanged(ItemEvent e) { /\*Очистка\*/ **pnlContent.removeAll();** lblInfo.setText(""); chkApple.setSelected(false); chkGrape.setSelected(false); chkPear.setSelected(false); chkTomato.setSelected(false); chkCucumber.setSelected(false); chkPotato.setSelected(false);

/\*Перерисовка компонента - указывает Swing, что нужно удалить компоненты, удалённые методом remove() или removeAll()\*/

#### **pnlContent.repaint();**

/\*Указывает менеджеру компоновки на необходимость пересчёта компоновки, что необходимо при добавлении новых компонентов\*/

#### **pnlContent.revalidate();**

```
/*Установка панели, соответствующей выбранной 
радиокнопке*/
```

```
if ("Fruits".equals(((JRadioButton) e.getSource())
```

```
.getText())) {
```
pnlContent.add(pnlFruitContent, BorderLayout.CENTER);

```
} else {
```
…

```
pnlContent.add(pnlVegetableContent,
```

```
BorderLayout.CENTER);
```

```
pnlContent.repaint();
```

```
pnlContent.revalidate();
```

```
} } …
```
}

```
* Слушатель выбора овощей или фруктов.
```
… /\*\*

\*/

} }

```
private class MyCheckBoxListener implements ItemListener {
  private final JCheckBox[] items;
```

```
public MyCheckBoxListener(JCheckBox… items) {
  this.items = items;
}
@Override
public void itemStateChanged(ItemEvent e) {
  StringBuilder selected = new StringBuilder();
  for (JCheckBox item : items) {
    if (item.isSelected()) {
      selected.append(item.getText()).append(" ");
    }
  }
  lblInfo.setText(selected.toString());
}
```
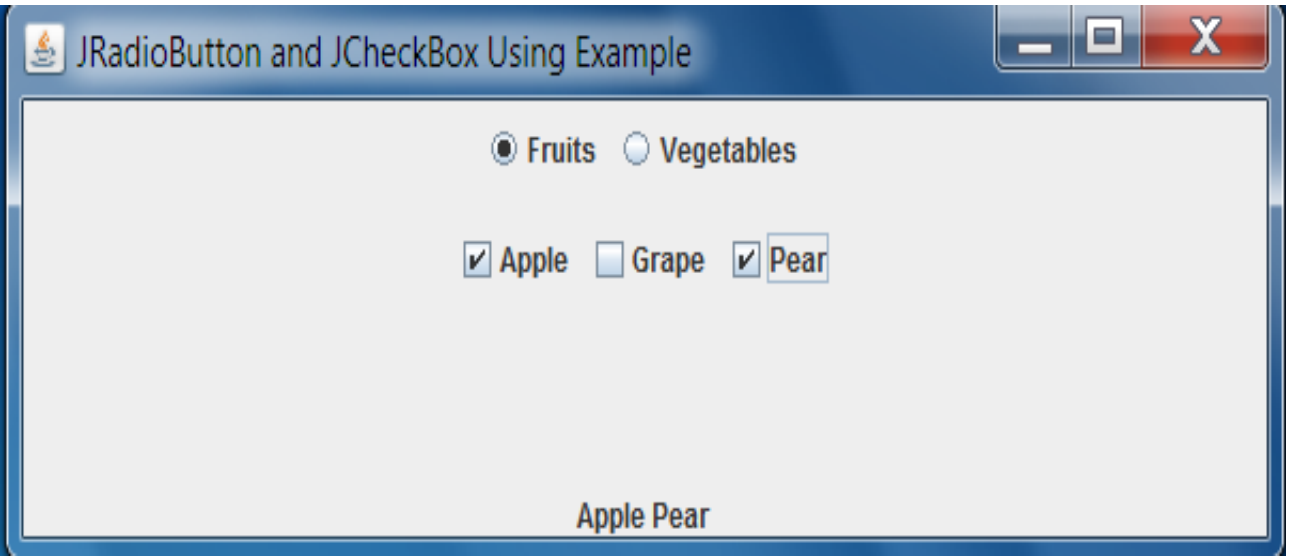

```
import java.awt.*;
```

```
import javax.swing.*;
```
import javax.swing.event.ListSelectionEvent;

```
import javax.swing.event.ListSelectionListener;
```

```
public class ComponentList {
```

```
public ComponentList() {
```

```
final JFrame jfrm = new JFrame("Компонент JList");
```

```
jfrm.setLayout(new FlowLayout());
```
jfrm.setDefaultCloseOperation(JFrame.EXIT\_ON\_CLOSE);

```
jfrm.setSize(500, 300);
```

```
final JLabel jlab = new JLabel();
```

```
jfrm.add(jlab);
```
/\*Массив с данными списка (вместо массива также могут

```
использоваться вектор и модель списка)*/
```

```
final String[] data = {"one", "two", "three", "four", "five",
```

```
"six", "seven", "eight", "nine", "ten"};
```
/\*При создании списка передаём в конструктор массив строк\*/ **final JList datalist = new JList(data);**

/\*Установка режима, позволяющего выбирать только один элемент списка, ещё варианты SINGLE\_INTERVAL\_SELECTION и MULTIPLE\_INTERVAL\_SELECTION\*/ **datalist.setSelectionMode(ListSelectionModel .SINGLE\_SELECTION);**

/\*Для отображения списка в прокручиваемом окне создаём объект JScrollPane, в конструктор которого передаём созданный список\*/

#### **JScrollPane jscpane = new JScrollPane(datalist);**

/\*Установка размера прокручиваемой панели\*/

**jscpane.setPreferredSize(new Dimension(120, 160));**

jfrm.add(jscpane);

…

**…**

/\*Создаём слушатель события выбора элемента в списке и реализуем абстрактный метод valueChanged класса ListSelectionListener, получающий событие ListSelectionEvent\*/

```
ListSelectionListener Isldatalist =
```
new ListSelectionListener() {

@Override

};

 $...$ 

public void valueChanged(ListSelectionEvent e) {

```
/*Получаем индекс выбранного элемента, если ни один
     элемент не выбран возвращается -1*/
    int i = datalist.getSelectedIndex();
    if (i != -1) {
      jlab.setText("You choose " + data[i]);
    } else \{jlab.setText("You don't choose list item");
datalist.addListSelectionListener(Isldatalist);
jfrm.setVisible(true); } ...
```
 $\times$ 

```
public static void main(String[] args) {
  SwingUtilities.invokeLater(new Runnable() {
```
…

}

}

```
@Override
  public void run() {
    ComponentList comlst = new ComponentList();
  }
});
                                  €
                                                      one
                                                      two
                                                      three
                                                      four
                                      You choose five
                                                      five
                                                      six
                                                      seven
                                                      eight
                                                      nine
```
## **JComboBox - 1**

import java.awt.BorderLayout; import java.awt.event.ActionEvent; import java.awt.event.ActionListener; import javax.swing.\*;

public class ComponentComboBox **extends JFrame implements ActionListener** {

private final JLabel jlab;

```
public ComponentComboBox() {
  super("Компонент JComboBox");
  setSize(600, 400);
  setDefaultCloseOperation(JFrame.EXIT_ON_CLOSE);
  JPanel pnlRoot = new JPanel();
  /*Массив с данными списка (вместо массива также могут 
   использоваться вектор и модель списка)*/
  final String[] data = {"one", "two", "three", "four", "five",
             "six", "seven", "eight", "nine", "ten"};
  JComboBox comboBox = new JComboBox(data);
```
## **JComboBox - 2**

```
/*Делаем компонент редактируемым*/
comboBox.setEditable(true);
comboBox.addActionListener(this);
JScrollPane scrollPane = new JScrollPane(comboBox);
pnlRoot.add(scrollPane);
add(pnlRoot, BorderLayout.NORTH);
jlab = new JLabel("", JLabel.CENTER);
add(jlab, BorderLayout.SOUTH);
setVisible(true);
```

```
@Override
public void actionPerformed(ActionEvent e) {
  JComboBox jcb = (JComboBox) e.getSource();
  String item = (String) jcb.getSelectedItem();
  jlab.setText("Ваш выбор: " + item);
}
```
**…**

}

…

## **JComboBox - 3**

```
public static void main(String[] args) {
  SwingUtilities.invokeLater(new Runnable() {
    @Override
    public void run() {
      new ComponentComboBox();
    }
  });
}
```
…

}

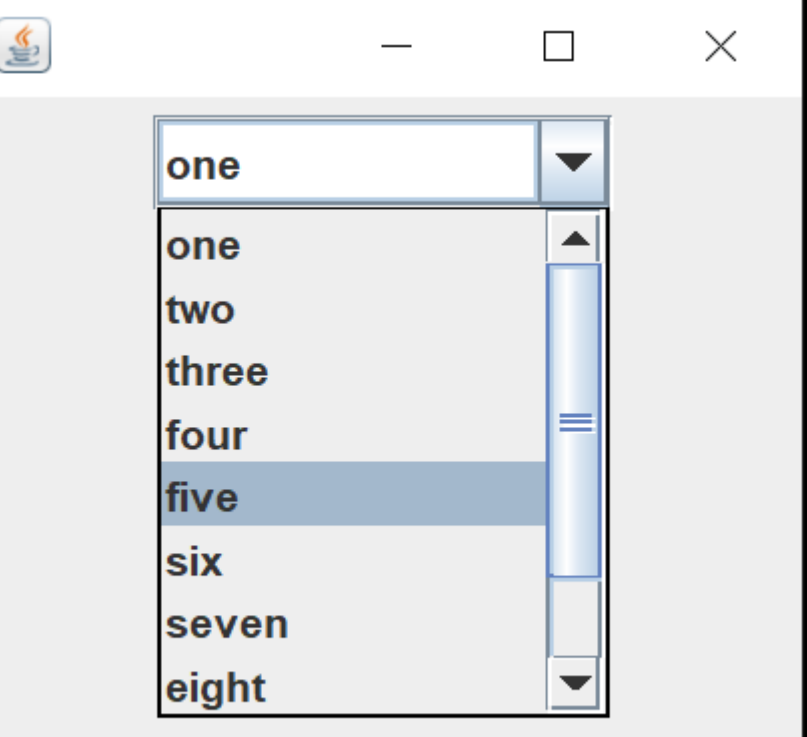

import java.awt.BorderLayout; import java.awt.event.ActionEvent; import java.awt.event.ActionListener; import java.awt.event.KeyEvent; import java.io.\*; import javax.swing.\*; import javax.swing.filechooser.FileFilter; import javax.swing.filechooser.FileNameExtensionFilter;

```
public class SimpleMenu extends JFrame {
  static JTextArea info = new JTextArea(500, 300);
  public SimpleMenu () {
    setTitle("Работа с меню и его элементами");
    setSize(600, 400);
    setDefaultCloseOperation(JFrame.EXIT_ON_CLOSE);
    add(info, BorderLayout.CENTER);
    JMenuBar menuBar = new JMenuBar();
    JMenu file = new JMenu("File");
    file.setMnemonic(KeyEvent.VK_F);
    JMenuItem exit = new JMenuItem("Exit"); …
```

```
exit.setMnemonic(KeyEvent.VK_X);
exit.addActionListener(new ActionListener() {
  @Override
  public void actionPerformed(ActionEvent e) {
    System.exit(0);
  }
});
JMenuItem open = new JMenuItem("Open");
open.setMnemonic(KeyEvent.VK_O);
open.addActionListener(new OpenActionListener());
```
**JMenuItem saveAs = new JMenuItem("Save As"); saveAs.setMnemonic(KeyEvent.VK\_S);** saveAs.addActionListener(new MenuActionListener(info));

```
file.add(open);
file.add(saveAs);
file.addSeparator();
file.add(exit);
menuBar.add(file); …
```
**…**

```
/*Устанавливаем панель меню в форму*/
    setJMenuBar(menuBar);
    setVisible(true);
```
private static class OpenActionListener implements ActionListener { @Override public void actionPerformed(ActionEvent e) { File currentDirectory = new File(System.getProperty("user.dir")); JFileChooser fileChooser = new JFileChooser(currentDirectory); FileFilter filter = new FileNameExtensionFilter("Text files", "txt"); fileChooser.setFileFilter(filter); int result = fileChooser .showOpenDialog((JMenuItem) e.getSource());

**…**

}

```
…
      if (result == JFileChooser.APPROVE_OPTION) {
        File selectedFile = fileChooser.getSelectedFile();
        try (BufferedReader br = new BufferedReader(new 
 InputStreamReader(new FileInputStream(selectedFile), "CP1251"))) {
           StringBuilder sb = new StringBuilder();
           String s;
           while ((s = br.readLine()) != null) {
             sb.append(s+''\n);
           }
           info.setText(sb.toString());
        } catch (IOException ex) {
           System.out.println(ex.getMessage());
         }
      }
    }
  }
```
…

```
…
private class MenuActionListener implements ActionListener {
  JTextArea info;
  public MenuActionListener(JTextArea info) {
      this.info = info;
    }
    @Override
    public void actionPerformed(ActionEvent e) {
      String item = e.getActionCommand();
      info.setText(item);
    }
  }
  public static void main(String[] args) {
    SwingUtilities.invokeLater(new Runnable() {
      @Override
      public void run() {
         new SimpleMenu();
       }
    });
```
} }

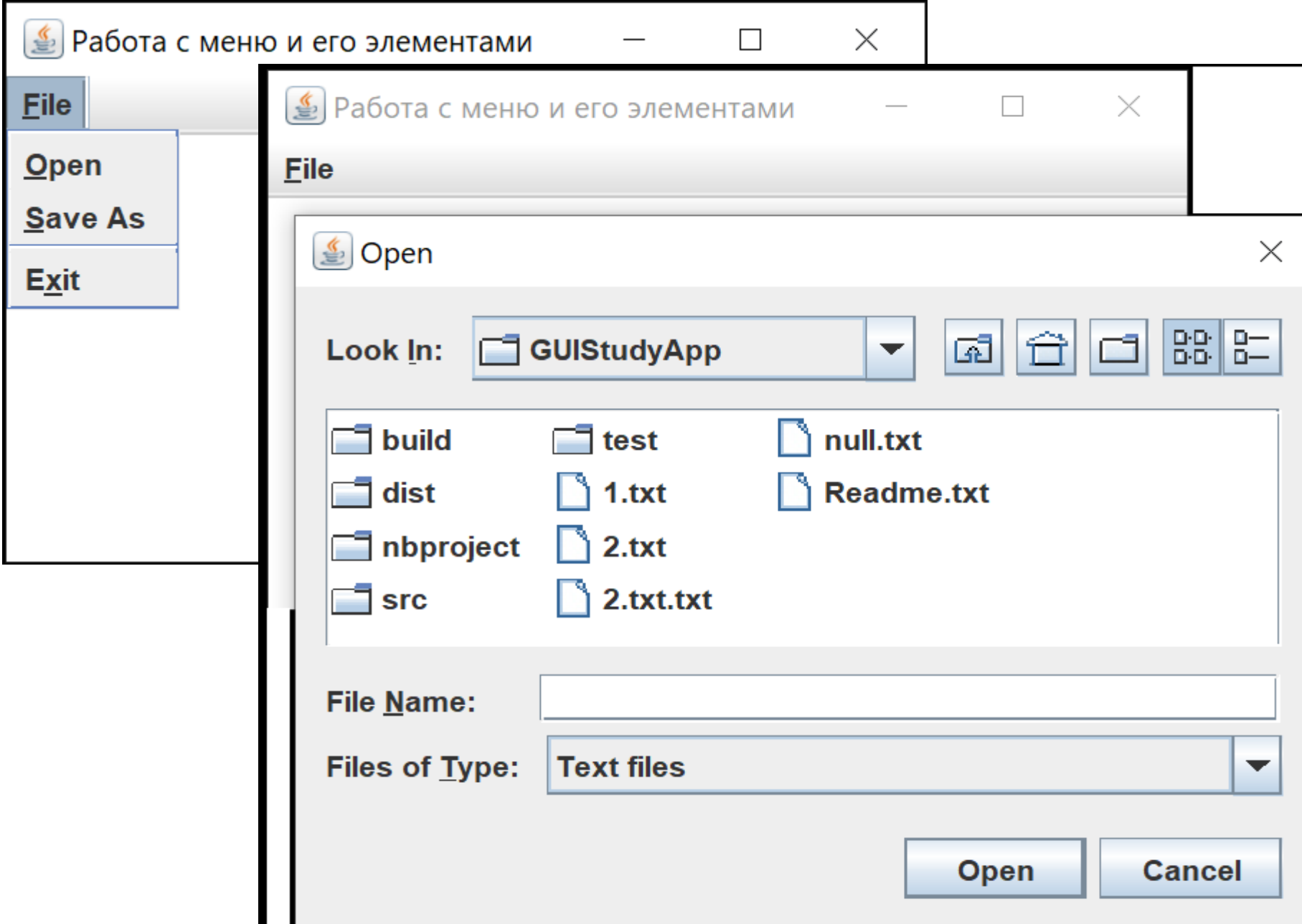

# **JOptionPane - 1**

public void actionPerformed(ActionEvent e) {

try {

}

}

double num1 = Double.parseDouble(tfNum1.getText()); double num2 = Double.parseDouble(tfNum2.getText()); tfRes.setText(String.valueOf(num1 + num2));

} catch (NumberFormatException ex) {

**JOptionPane.showMessageDialog(this, "Invalid input data",**

**"Error", JOptionPane.ERROR\_MESSAGE);**

![](_page_69_Picture_50.jpeg)

# **JOptionPane - 2**

messageType:

 $\bigcirc$ 

…

- JOptionPane.QUESTION MESSAGE
	- JOptionPane.INFORMATION MESSAGE
	- JOptionPane.WARNING MESSAGE
- JOptionPane.ERROR MESSAGE

без иконки - JOptionPane.PLAIN\_MESSAGE

int **showConfirmDialog**(Component parentComponent, Object message, String title, **int optionType**, int messageType, **Icon icon**)

int **showOptionDialog**(Component parentComponent, Object message, String title, **int optionType**, int messageType, **Icon icon**, Object[] options, Object initialValue)

int **showInternalConfirmDialog**(Component parentComponent, Object message, String title, **int optionType**, int messageType, **Icon icon**)

[Object](about:blank*1) showInputDialog ([Component](about:blank*2) parentComponent, [Object](about:blank*3) message, [String](about:blank*4) title, int messageType, **[Icon](about:blank*5) icon**, [Object](about:blank*6)[] selectionValues, [Object](about:blank*7) initialSelectionValue)

## **JOptionPane - 3** …

Object **showInternalInputDialog**(Component parentComponent, Object message, String title, int messageType, **Icon icon**, Object[] selectionValues, Object initialSelectionValue)

optionType:

JOptionPane.DEFAULT\_OPTION JOptionPane.YES\_NO\_OPTION JOptionPane.YES\_NO\_CANCEL\_OPTION JOptionPane. OK CANCEL OPTION
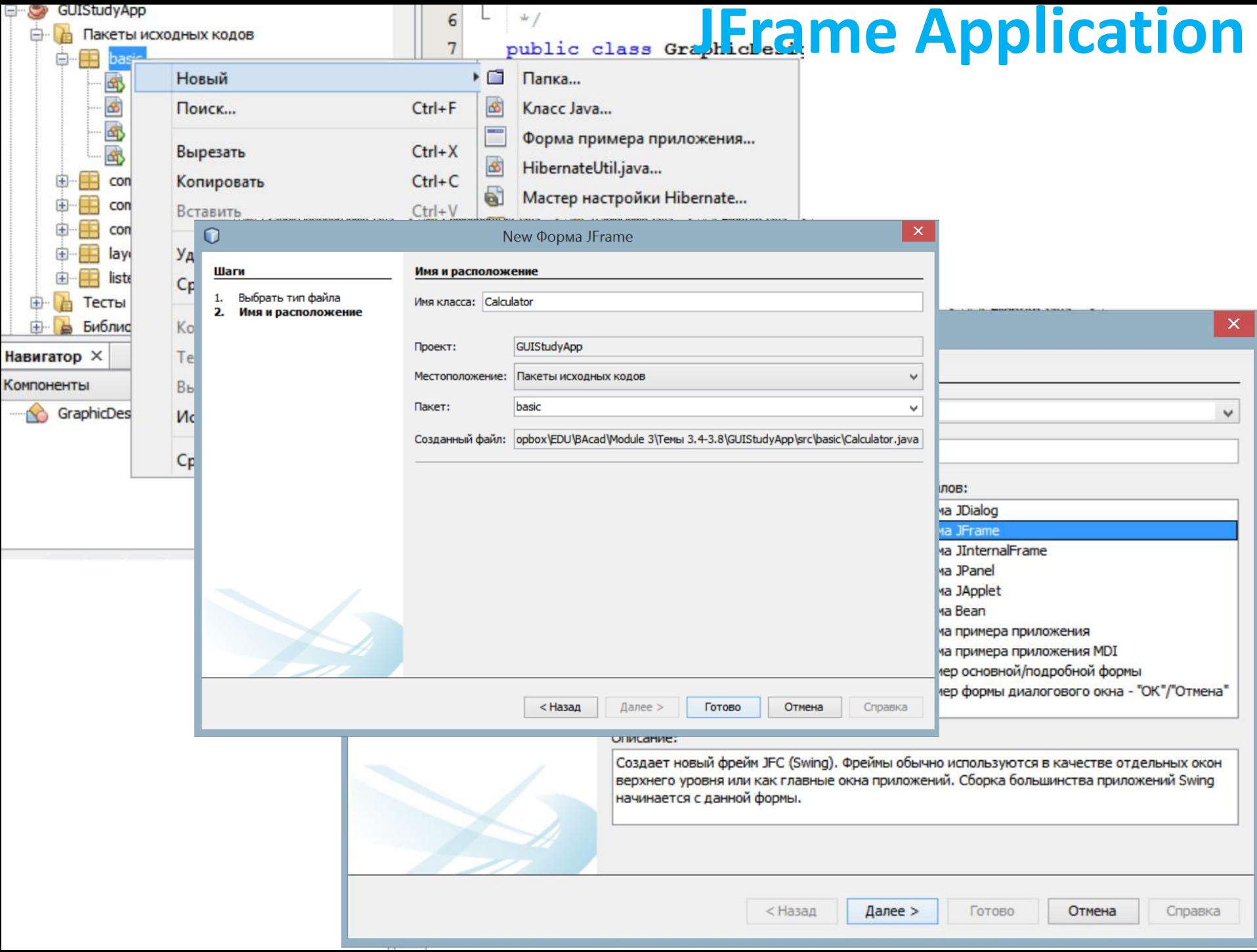

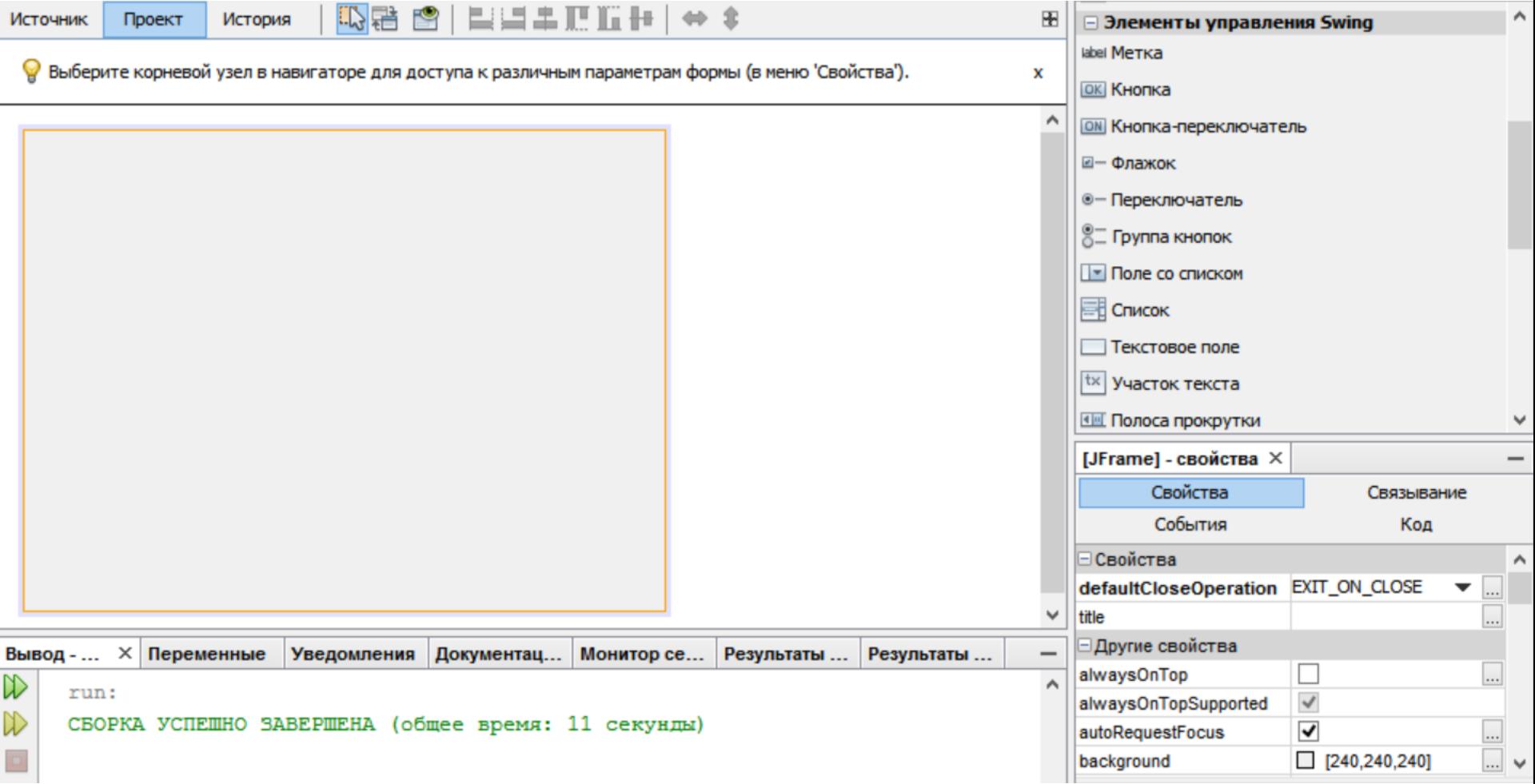

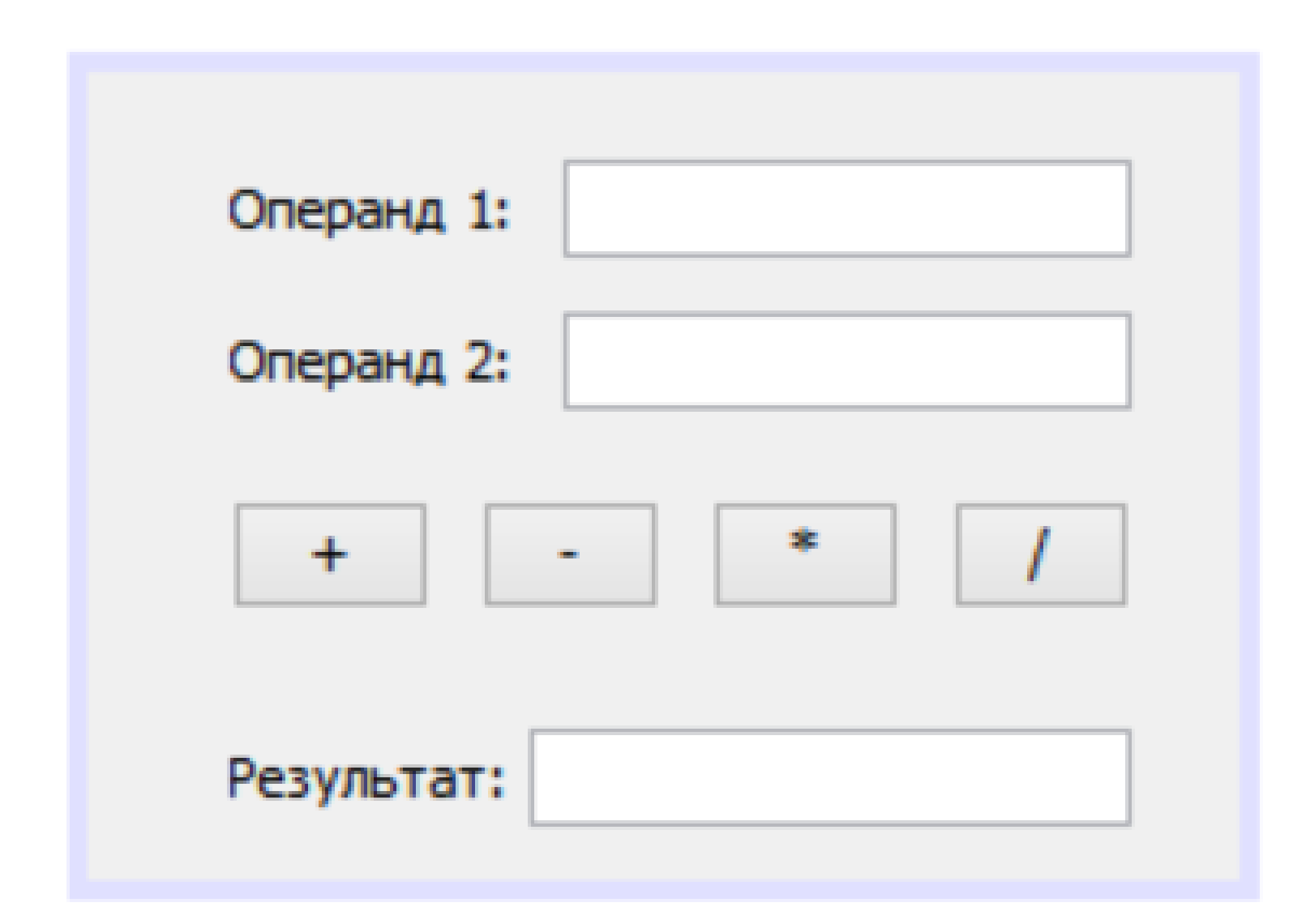

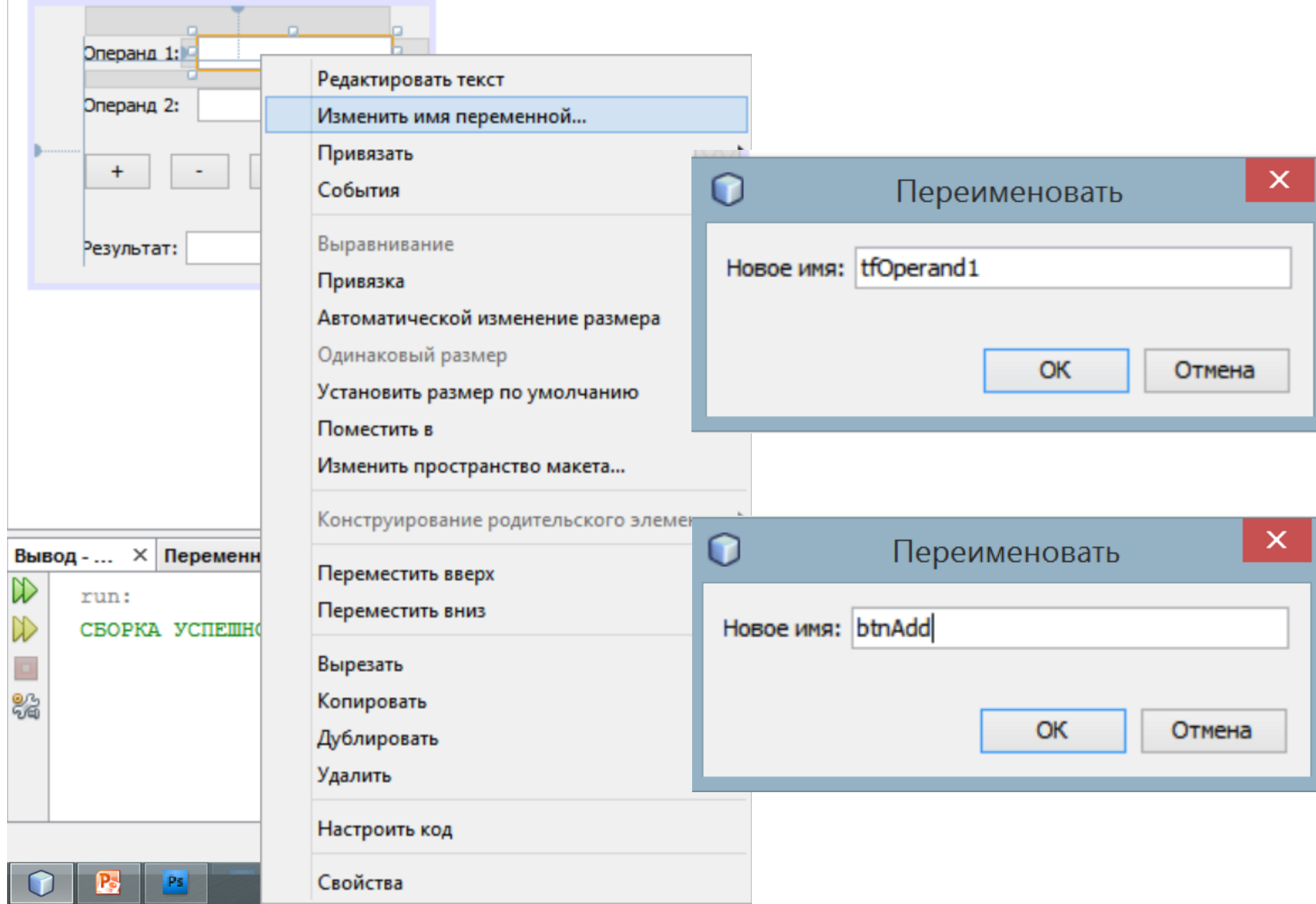

**public class Calculator extends javax.swing.JFrame {**

```
public Calculator() {
  initComponents();
}
```

```
@SuppressWarnings("unchecked")
private void initComponents() {
 jLabel1 = new javax.swing.JLabel();
 jLabel2 = new javax.swing.JLabel();
 tfOperand1 = new javax.swing.JTextField();
 tfOperand2 = new javax.swing.JTextField();
  btnAdd = new javax.swing.JButton();
  btnSub = new javax.swing.JButton();
  btnMul = new javax.swing.JButton();
  btnDiv = new javax.swing.JButton();
 jLabel3 = new javax.swing.JLabel();
 tfResult = new javax.swing.JTextField();
```
**setDefaultCloseOperation(javax.swing.WindowConstants.EXIT\_ON\_CLOSE);**

```
jLabel1.setText("Операнд 1:"); ...
```
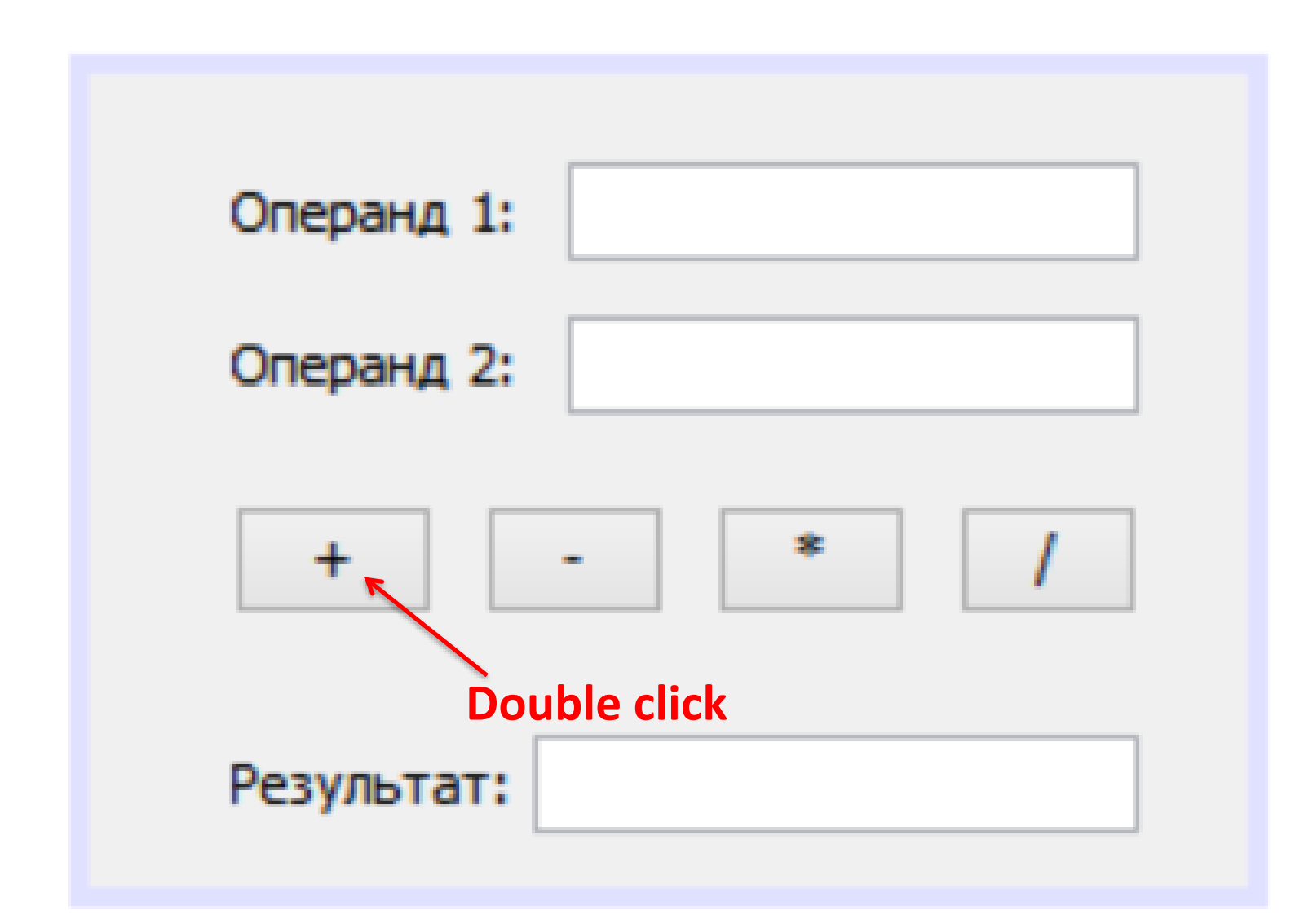

**private void btnAddActionPerformed(java.awt.event.ActionEvent evt) {** 

```
try {
```
**}** 

```
double oper1 = Double.parseDouble(tfOperand1.getText());
  double oper2 = Double.parseDouble(tfOperand2.getText());
  tfResult.setText(String.valueOf(oper1 + oper2));
} catch (NumberFormatException ex) {
  tfResult.setText("Wrong input!!!");
}
```
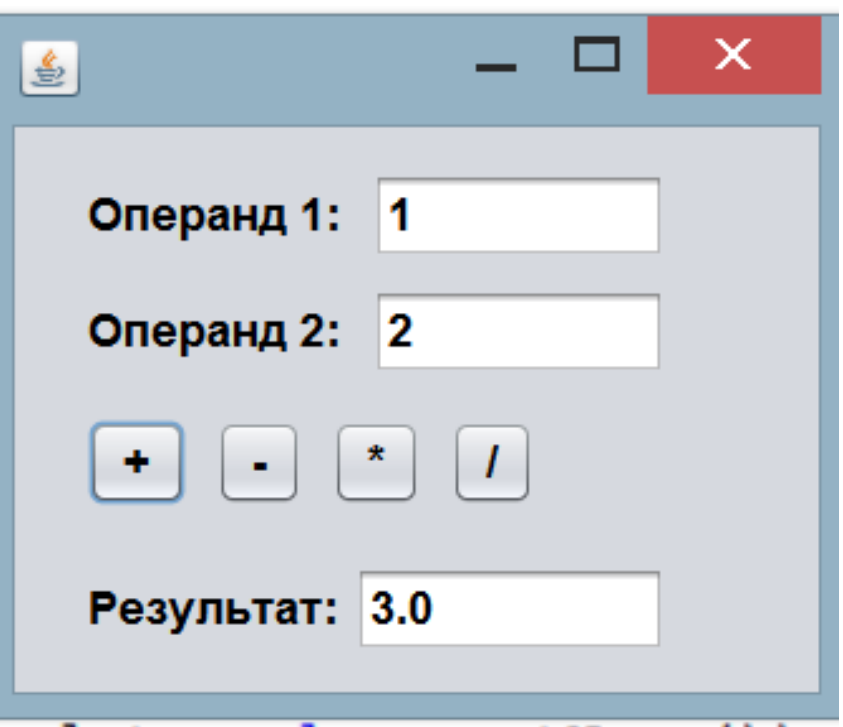

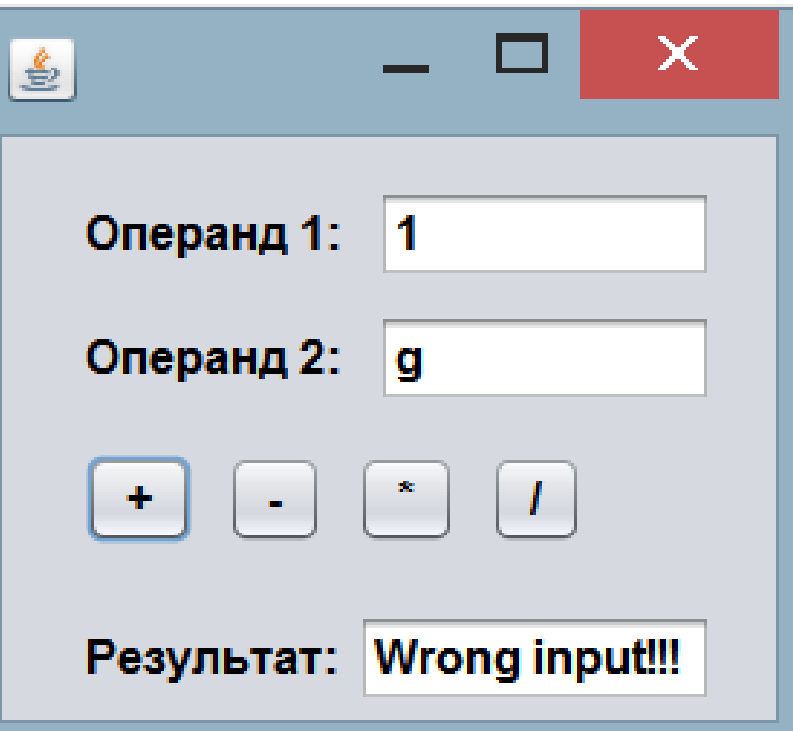